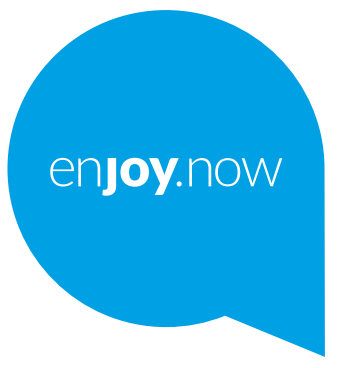

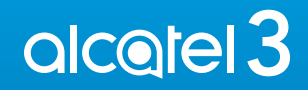

Per ulteriori informazioni sull'utilizzo del telefono, visitare il sito Web **www.alcatelmobile.com** e scaricare il manuale dell'utente completo. Inoltre, sul sito Web è possibile trovare risposte alle domande frequenti, aggiornare il software tramite Mobile Upgrade e molto altro.

#### **Nota:**

Questo è un manuale dell'utente per Alcatel 3 5053D/5053Y/5053K.

#### **Aiuto**

Fare riferimento alle seguenti risorse per ulteriori informazioni su FAQ, software e servizi.

#### **Consultazione di FAQ**

#### Vai a

https://www.alcatelmobile.com/content/faq/

#### **Aggiornamento del software del telefono**

Eseguire gli aggiornamenti tramite l'applicazione **Aggiornamenti sul dispositivo**.

Per scaricare lo strumento di aggiornamento del software sul PC, visitare il sito Web

https://www.alcatelmobile.com/content/software-drivers/

#### **Individuazione del numero di serie o del codice IMEI**

Il numero di serie o il codice IMEI (International Mobile Equipment Identity) si trova sui materiali di imballaggio. In alternativa, sul telefono,

scegliere **Impostazioni > Sistema > Info sul telefono > Stato**.

#### **Ottenimento del servizio in garanzia**

Attenersi innanzitutto ai consigli in questa guida, quindi reperire le informazioni su hotline e centri di riparazione sul sito Web

https://www.alcatelmobile.com/content/hotline-service-center/

#### **Visualizzazione delle informazioni legali**

Sul telefono, accedere a **Impostazioni > Sistema > Info sul telefono > Informazioni legali**.

#### **Utilizzo di altre applicazioni di Alcatel**

Vai a

https://www.alcatelmobile.com/content/app-services/

# **Indice**

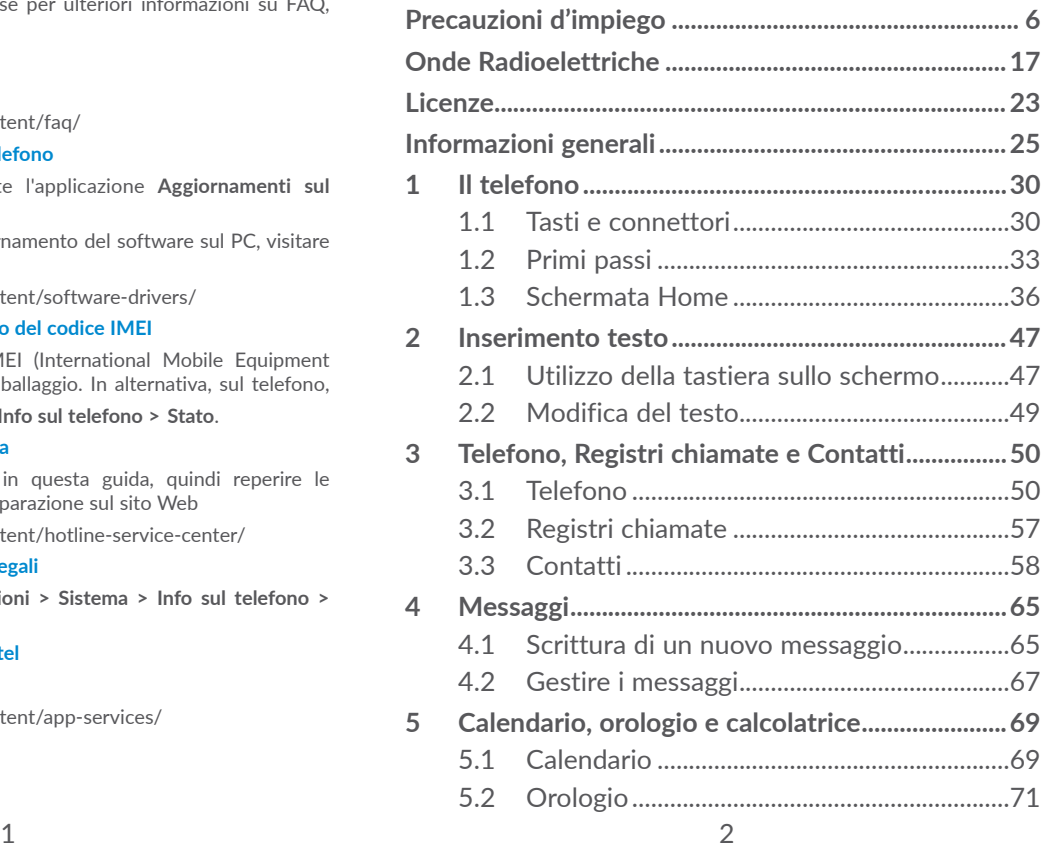

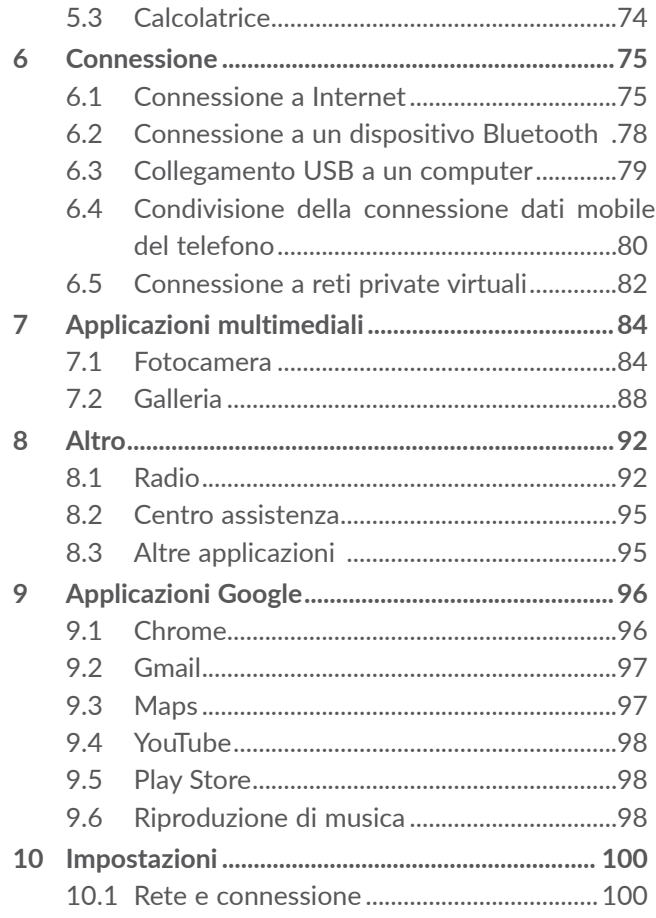

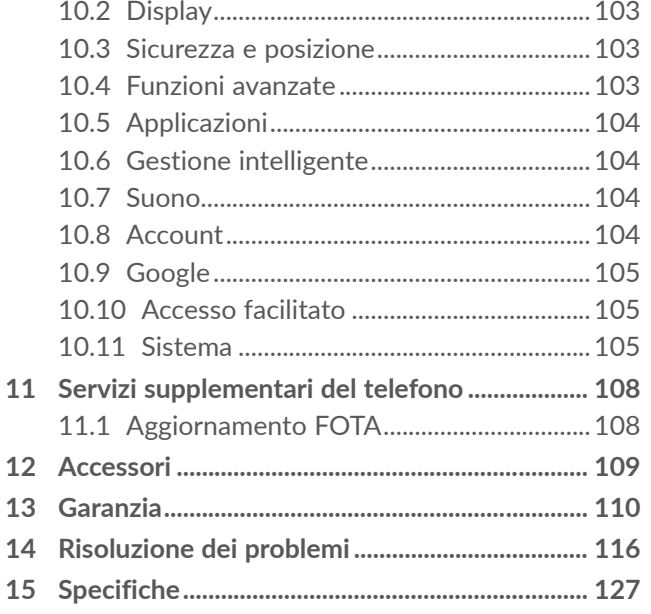

<span id="page-3-0"></span>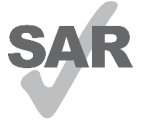

**alcotel** 

Questo prodotto rispetta i limiti SAR nazionali applicabili di 2,0 W/kg. I valori massimi SAR specifici sono riportati alla sezione **Onde Radioelettriche**.

www.sar-tick.com Se si porta il prodotto indosso o in caso

di utilizzo a contatto con il corpo, usare un accessorio omologato come una custodia o, in caso contrario, mantenere una distanza di 5 mm dal corpo per garantire la conformità ai requisiti di esposizione alle radiofrequenze (RF). Si tenga presente che il prodotto potrebbe trasmettere anche se non è in corso una chiamata.

#### **PROTEGGI IL TUO UDITO**

Per evitare possibili danni all'udito, non ascoltare l'audio a livelli di volume elevati per lunghi periodi di tempo. Prestare attenzione quando si tiene il telefono vicino all'orecchio mentre è in uso l'altoparlante.

# **Precauzioni d'impiego .................**

Prima di utilizzare il telefono, leggere il seguente capitolo con attenzione. Il fabbricante declina ogni responsabilità per eventuali danni dovuti ad un uso del telefono errato o non conforme alle istruzioni contenute nel presente manuale.

#### **• SICUREZZA ALL'INTERNO DEL VEICOLO:**

In seguito a recenti studi in cui viene dimostrato che l'uso del cellulare durante la guida rappresenta un reale fattore di rischio, anche quando è associato a dispositivi Viva Voce (kit veicolare, auricolare...), si raccomanda ai conducenti di non utilizzare il cellulare quando il veicolo non è parcheggiato.

Durante la guida, non utilizzare il telefono e l'auricolare per ascoltare la musica o la radio. L'uso del telefono può essere pericoloso ed è proibito in alcune aree.

Il telefono acceso emette delle radiazioni che potrebbero interferire con il funzionamento dei sistemi elettronici del veicolo, come il sistema di controllo dei freni (ABS) o l'Airbag. Per evitare ogni problema:

- non appoggiare il telefono sul cruscotto, o nella zona d'intervento dell'airbag,

- verificare presso il fornitore o il costruttore dell'automezzo che il cruscotto sia ben protetto dalle interferenze elettromagnetiche.

## **• CONDIZIONI DI UTILIZZO:**

Si consiglia di spegnere ogni tanto il cellulare al fine di ottimizzarne le prestazioni

Spegnere il cellulare prima di salire in aereo.

Spegnere il cellulare in ambiente ospedaliero, fatta eccezione per le zone riservate allo scopo. Come molti altri apparecchi di uso comune, il cellulare può interferire con il funzionamento di dispositivi elettrici, elettronici o che utilizzano radiofrequenze.

Spegnere il cellulare in prossimità di gas o liquidi infiammabili. Rispettare scrupolosamente tutti I segnali e le istruzioni affisse nei depositi di carburante, stazioni di rifornimento, impianti chimici e in tutti i luoghi ove esistano rischi di esplosione.

Il telefono, quando acceso, va tenuto ad almeno 15 cm da dispositivi medicali quali pace maker, protesi acustiche, pompe per insulina, ecc. In particolare, durante la conversazione, utilizzare il telefono tenendolo appoggiato all'orecchio opposto rispetto all'eventuale apparecchio uditivo.

Per evitare ogni problema all'udito, rispondere alla chiamata prima di appoggiare il cellulare all'orecchio. Allontanare il cellulare dall'orecchio quando si usa il Viva Voce poiché il volume amplificato potrebbe causare danni all'udito.

Non lasciare il telefono in uso ai bambini senza la sorveglianza di un adulto.

Fare attenzione durante il riposizionamento della cover poiché il cellulare potrebbe contenere sostanze causa di possibili reazioni allergiche.

Se il telefono in uso è costituito da un unico blocco, non è possibile rimuovere la cover posteriore e la batteria. Se si smonta il telefono la garanzia non verrà applicata. Smontando il telefono potrebbe danneggiarsi la batteria con conseguente perdita di sostanze che possono provocare reazioni allergiche.

Maneggiare sempre con cura il cellulare e tenerlo in luoghi puliti e privi di polvere.

Non esporre il telefono a condizioni meteorologiche e ambientali sfavorevoli (umidità, pioggia, infiltrazione di liquidi, polvere, aria di mare, ecc.). I limiti di temperatura raccomandati dal costruttore vanno da 0°C a +40°C.

Oltre i 40°C il display potrebbe risultare di difficile lettura, si tratta tuttavia di un fenomeno temporaneo e non grave.

I numeri per le chiamate d'emergenza possono non essere raggiungibili su tutte le reti cellulari. Non si deve fare affidamento unicamente sul proprio cellulare per effettuare chiamate d'emergenza.

Non aprire, smontare o cercare di riparare da soli il telefono. Non lasciar cadere, gettare o premere con forza il telefono.

Non utilizzare il telefono se il vetro dello schermo è danneggiato, rotto o scheggiato per evitare qualsiasi lesione.

Non verniciarlo.

Utilizzare esclusivamente batterie, caricabatterie ed accessori raccomandati da TCL Communication Ltd. e dalle relative affiliate e compatibili con il modello di telefono in uso. TCL Communication Ltd. e affiliate declinano ogni responsabilità per danni causati dall'uso di batterie o caricabatterie non compatibili.

Ricordarsi di fare copie di back-up o tenere copie manoscritte di tutte le informazioni contenute nel cellulare.

Alcune persone soffrono di epilessia fotosensibile o di perdita dei sensi di fronte a luci lampeggianti o quando giocano con i videogame. Tali incidenti possono sopravvenire anche in persone che non abbiano mai avuti prima episodi epilettici o perdita di conoscenza. In caso di disturbi precedenti o di casi fra i membri della famiglia, parlarne al medico prima di giocare con i videogame o di attivare funzioni del telefono con luci lampeggianti.

I genitori devono sorvegliare i bambini quando giocano con i videogame o usano funzioni del cellulare con luci lampeggianti. Chiunque avverta i sintomi elencati qui di seguito deve smettere immediatamente di utilizzare il cellulare e rivolgersi al medico: convulsioni, contrazioni oculari o muscolari, perdita di conoscenza, movimenti involontari o disorientamento. Per limitare il rischio di tali sintomi, si consiglia di prendere le precauzioni seguenti:

- Non giocare o utilizzare funzioni con luci lampeggianti se si è stanchi o si ha sonno.
- Rispettare come minimo una pausa di 15 minuti per ogni ora di gioco.
- Giocare in ambienti ben illuminati.
- Tenersi distanti il più possibile dallo schermo.
- Al verificarsi di quanto sopra esposto, smettere di giocare e riposarsi alcune ore prima di riprendere.
- Se la sensazione di dolore a mani, polsi o braccia persiste dopo il gioco, rivolgersi al medico.

Mentre si gioca, si potrebbe avvertire un certo disagio a livello di mani, braccia, spalle, collo o altre parti del corpo. Per evitare problemi quali tendiniti, sindrome del tunnel carpale, o altri disturbi scheletro muscolari seguire le raccomandazioni.

#### **• RISERVATEZZA:**

Si tenga presente che è un obbligo rispettare le leggi e le norme in vigore nel proprio paese per quanto riguarda lo scatto di fotografie e la registrazione video o suoni mediante il cellulare. Secondo tali leggi e norme, potrebbe essere severamente vietato scattare fotografie e/o registrare voci o video riguardanti altre persone o loro caratteristiche, nonché riprodurle e distribuirle in quanto considerato violazione della privacy. Spetta unicamente all'utente ottenere le autorizzazioni necessarie al fine di registrare conversazioni private o riservate o scattare foto di altre persone; il costruttore, il venditore o rivenditore del cellulare (incluso l'operatore) sono esenti da ogni responsabilità che potrebbe risultare da un uso non corretto del cellulare.

## **• BATTERIA:**

In accordo con le normative aeree, la batteria del prodotto è scarica. Caricarla prima di tutto.

#### **Per i dispositivi con batteria estraibile:**

Rispettare le seguenti precauzioni:

- Non tentare di aprire la batteria (rischio di emanazioni di vapori tossici e di ustioni);
- Non perforare, smontare o provocare cortocircuiti nella batteria;

- Non bruciare la batteria usata, non gettarla fra i rifiuti domestici e non esporla a temperature superiori a  $60^{\circ}$ C.

Per disfarsene, depositare la batteria nei luoghi previsti conformemente alle leggi in vigore sulla tutela dell'ambiente. Utilizzare la batteria esclusivamente per lo scopo per cui è stata progettata. Non utilizzare mai batterie danneggiate o non raccomandate da TCL Communication Ltd. e/o affiliate.

**Per i dispositivi non a corpo unico con batteria non rimovibile:**

Rispettare le seguenti precauzioni:

- Non tentare di rimuovere, sostituire o aprire la batteria;
- Non perforare, smontare o provocare cortocircuiti nella batteria;
- Non bruciare il telefono, non gettarlo fra i rifiuti domestici e non esporlo a temperature superiori a  $60^{\circ}$ C.

Per disfarsene, depositare il telefono e la batteria nei luoghi previsti conformemente alle leggi in vigore sulla tutela dell'ambiente.

#### **Per i dispositivi a corpo unico:**

Rispettare le seguenti precauzioni:

- Non tentare di aprire la cover posteriore;

- Non tentare di rimuovere, sostituire o aprire la batteria;
- Non perforare la cover posteriore del telefono;
- Non bruciare il telefono, non gettarlo fra i rifiuti domestici e non esporlo a temperature superiori a  $60^{\circ}C$

Il blocco unico costituito dal telefono e dalla batteria deve essere smaltito nei luoghi previsti conformemente alle leggi in vigore sulla tutela dell'ambiente.

Per l'Italia:

INFORMAZIONE AGLI UTENTI DI APPARECCHIATURE **DOMESTICHE** 

Ai sensi dell'art. 26 del Decreto Legislativo 14 **Z** marzo 2014, n. 49 "Attuazione della Direttiva **2012/19/UE sui rifiuti di apparecchiature elettriche ed elettroniche (RAEE)" e del Decreto Legislativo 188 del 20 novembre 2008.**

Il simbolo del cassonetto barrato riportato sull'apparecchiatura o sulla sua confezione indica che il prodotto alla fine della propria vita utile, inclusivo della batteria non rimovibile, deve essere raccolto separatamente dagli altri rifiuti per permetterne un adeguato trattamento e riciclo.

L'utente dovrà, pertanto, conferire gratuitamente l'apparecchiatura giunta a fine vita agli idonei centri comunali di raccolta differenziata dei rifiuti elettrici ed elettronici, oppure riconsegnarla al rivenditore secondo le seguenti modalità:

- per apparecchiature di piccole dimensioni, ovvero con almeno un lato esterno non superiore a 25 cm, è prevista la consegna gratuita senza obbligo di acquisto presso i negozi con una superficie di vendita delle apparecchiature elettriche ed elettroniche superiore ai 400 mq. Per negozi con dimensioni inferiori, tale modalità è facoltativa.
- per apparecchiature con dimensioni superiori a 25 cm, è prevista la consegna in tutti i punti di vendita in modalità 1contro1, ovvero la consegna al rivenditore potrà avvenire solo all'atto dell'acquisto di un nuovo prodotto equivalente, in ragione di uno a uno.

L'adeguata raccolta differenziata per l'avvio successivo dell'apparecchiatura dismessa al riciclaggio, al trattamento e allo smaltimento ambientalmente compatibile contribuisce ad evitare possibili effetti negativi sull'ambiente e sulla salute e favorisce il reimpiego e/o riciclo dei materiali di cui è composta l'apparecchiatura.

Lo smaltimento abusivo di apparecchiature, pile ed accumulatori da parte dell'utente comporta l'applicazione delle sanzioni di cui alla corrente normativa di legge.

Nei paesi membri dell'Unione Europea:

I punti di raccolta dei rifiuti tecnologici sono accessibili gratuitamente.

Tutti i prodotti contraddistinti da tale simbolo vanno portati negli appositi punti di raccolta.

Nei paesi non membri dell'Unione Europea:

Se il paese o la regione dispone di apposite strutture di raccolta differenziata dei rifiuti, i prodotti contraddistinti da tale simbolo non vanno gettati nelle comuni discariche pubbliche, ma vanno portati nei punti di raccolta previsti a tale scopo.

ATTENZIONE: RISCHIO DI ESPLOSIONE NEL CASO LA BATTERIA VENGA SOSTITUITA CON UNA DI TIPO ERRATO. LE BATTERIE USATE VANNO ELIMINATE COME INDICATO NELLE ISTRUZIONI.

Per gli altri paesi:

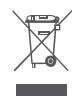

Questo simbolo sul telefono, la batteria e gli accessori indica che a fine vita tali prodotti devono essere consegnati agli appositi centri di raccolta:

- Centri municipali per lo smaltimento dei rifiuti con specifici raccoglitori per queste parti di apparecchiatura
- Appositi raccoglitori presso i punti vendita

Tali parti verranno riciclate, evitando che le sostanze in esse contenute vengano disperse nell'ambiente e riutilizzando i relativi componenti.

Nei paesi membri dell'Unione Europea:

I punti di raccolta dei rifiuti tecnologici sono accessibili gratuitamente. Tutti i prodotti contraddistinti da tale simbolo vanno portati negli appositi punti di raccolta.

Nei paesi non membri dell'Unione Europea:

Se il paese o la regione dispone di apposite strutture di raccolta differenziata dei rifiuti, i prodotti contraddistinti da tale simbolo non vanno gettati nelle comuni discariche pubbliche, ma vanno portati nei punti di raccolta previsti a tale scopo.

ATTENZIONE: RISCHIO DI ESPLOSIONE NEL CASO LA BATTERIA VENGA SOSTITUITA CON UNA BATTERIA NON IDONEA LE BATTERIE USATE VANNO ELIMINATE COME INDICATO NELLE ISTRUZIONI.

## <span id="page-9-0"></span>**• CARICABATTERIE:**

I caricabatterie collegati alla rete elettrica devono funzionare ad una temperatura ambiente tra 0 e 40°C.

I caricabatterie del cellulare sono in conformità con le norme di sicurezza per le apparecchiature informatiche e per le macchine per ufficio. Sono inoltre conformi alla direttiva sull'ecodesign 2009/125/CE. In funzione delle diverse norme elettriche in vigore nei vari paesi, il caricabatterie acquistato in un paese potrebbe non funzionare in un altro paese. Essi sono destinati unicamente a tale uso.

Questo dispositivo è compatibile con i caricabatterie conformi ai seguenti standard relativi al caricabatterie universale per telefoni mobili:

- EN301 489-34 V2.1.1 versione finale (2017-04)
- EN 62684:2018

# **Onde Radioelettriche ..................**

La prova di conformità alle normative internazionali (ICNIRP) o alla direttiva europea 2014/53/EU (RED) è una condizione indispensabile per la commercializzazione di tutti i modelli di telefoni cellulari. La protezione della salute e della sicurezza dell'utente e di ogni altra persona, costituisce un aspetto essenziale di tali normative o della direttiva.

#### IL PRESENTE DISPOSITIVO È CONFORME ALLE LINEE GUIDA INTERNAZIONALI RELATIVE ALL'ESPOSIZIONE ALLE ONDE RADIO.

Il dispositivo mobile è un ricetrasmettitore radio. È stato progettato per non superare i limiti di esposizione alle onde radio (campi elettromagnetici a frequenze radio) raccomandati dalle linee guida internazionali. Tali linee guida sono state sviluppate da un'organizzazione scientifica indipendente (ICNIRP) e prevedono un margine di sicurezza sostanziale per garantire la sicurezza di tutte le persone, indipendentemente dall'età e dallo stato di salute.

Le linee guida relative all'esposizione alle onde radio utilizzano un'unità di misura nota come Tasso Specifico di Assorbimento o SAR (Specific Absorption Rate). Il limite SAR per i dispositivi mobili è di 2 W/kg.

I test per i valori SAR vengono condotti utilizzando le posizioni di impiego standard, con il dispositivo che trasmette al livello massimo certificato in tutte le bande di frequenza testate. I valori SAR più elevati previsti dalle linee guida ICNIRP per il presente modello di dispositivo sono i seguenti:

5053D

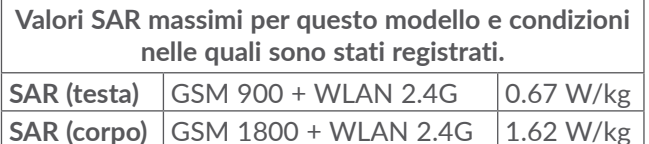

#### 5053Y/5053K

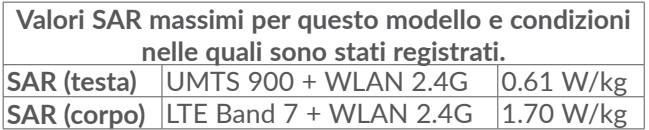

Durante l'uso, i valori SAR reali di questo dispositivo sono solitamente molto inferiori ai valori indicati sopra. Ai fini dell'efficienza del sistema e per ridurre al minimo le interferenze nella rete, la massima potenza di funzionamento del dispositivo mobile viene infatti ridotta automaticamente qualora non sia necessaria per la chiamata. Minore è la potenza emessa dal dispositivo e minori saranno i valori SAR.

I test per i valori SAR con i dispositivi mobili a distanza ravvicinata con il corpo sono stati eseguiti ad una distanza di 5 mm. Per soddisfare le linee guida relative all'esposizione RF durante il funzionamento a distanza ravvicinata con il corpo, il dispositivo deve essere posizionato alla distanza minima indicata sopra. Se è in uso un accessorio non approvato, accertarsi che sia privo di parti metalliche e che consenta il posizionamento del telefono rispetto al corpo alla distanza indicata.

Organizzazioni quali la World Health Organization e la US Food and Drug Administration hanno dichiarato che se le persone sono preoccupate e vogliono ridurre la loro esposizione, possono utilizzare un dispositivo viva voce per tenere il telefono lontano dalla testa e dal corpo durante le chiamate, oppure possono diminuire la quantità di tempo trascorso al telefono.

Per ulteriori informazioni, accedere al sito Web all'indirizzo www.alcatelmobile.com

Ulteriori informazioni sui campi elettromagnetici e la salute pubblica sono disponibili su Internet all'indirizzo: http://www.who.int/peh-emf.

Il cellulare è dotato di un'antenna integrata. Si raccomanda di non toccarla o deteriorarla se si vuole mantenere una qualità di ricezione ottimale in conversazione.

I cellulari offrono un'ampia gamma di funzioni e possono

essere utilizzati in posizioni diverse da quella normale accanto all'orecchio. In tali circostanze, il cellulare risulta compatibile con le linee guida se utilizzato con l'auricolare o il cavo dati USB. Se viene utilizzato un altro accessorio, accertarsi che sia privo di metallo e di posizionarlo ad almeno 5 mm di distanza dal corpo.

Si tenga presente che l'utilizzo del prodotto espone l'utente al rischio di condivisione di dati personali con il dispositivo principale. È responsabilità dell'utente salvaguardare i propri dati personali ed evitare di condividerli con dispositivi non autorizzati o di terzi collegati al proprio dispositivo. Per i prodotti con funzionalità Wi-Fi, collegarsi soltanto a reti Wi-Fi sicure. Inoltre, quando il prodotto viene utilizzato come hotspot (ove disponibile), implementare la protezione di rete. Queste precauzioni contribuiscono a evitare l'accesso non autorizzato al dispositivo. Il prodotto può archiviare i dati personali in varie posizioni, ad esempio una scheda SIM, una scheda di memoria e la memoria interna. Assicurarsi di rimuovere o cancellare tutti i dati personali prima di riciclare, restituire o regalare il prodotto. Scegliere con attenzione le applicazioni e gli aggiornamenti, eseguendo l'installazione soltanto da fonti sicure. È possibile che alcune applicazioni influiscano sulla performance del prodotto e/o accedano a informazioni private, ad esempio dati degli account e delle chiamate, informazioni sulla posizione e risorse di rete.

Si tenga presente che i dati condivisi con TCL Communication Ltd. vengono archiviati in conformità alla normativa vigente sulla protezione dei dati personali. A questo scopo, TCL Communication Ltd. ha adottato e mantiene adeguate misure tecnico-organizzative per la salvaguardia di tutti i dati personali, ad esempio contro l'elaborazione non autorizzata o illegale e la perdita o la distruzione accidentale o il danneggiamento di dati personali, affinché il livello di protezione sia adeguato in rapporto:

(i) alle possibilità tecniche a disposizione,

(ii) ai costi di adozione delle misure,

(iii) ai rischi associati all'elaborazione dei dati personali, e

(iv) alla sensibilità dei dati personali elaborati.

È possibile in qualsiasi momento aprire, revisionare e modificare i propri dati personali accedendo all'account utente, visitando il profilo utente o contattando direttamente la società. Qualora abbia la necessità di modificare o eliminare dati personali, è possibile che all'utente venga richiesto di fornire una prova della sua identità prima di accettare la richiesta.

# <span id="page-12-0"></span>**Licenze.............................................**

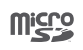

Il logo microSD è un marchio registrato.

 $\left($ 

La denominazione e i loghi Bluetooth sono di proprietà di Bluetooth SIG, Inc. e ogni uso di tali marchi da parte di TCL Communication Ltd. e affiliate è sotto licenza. Gli altri marchi e denominazioni commerciali appartengono ai rispettivi proprietari.

**Alcatel 5053D/5053Y/5053K** ID dichiarazione Bluetooth D043602

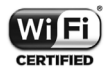

Il logo Wi-Fi è un marchio di certificazione di Wi-Fi Alliance.

Questo dispositivo può essere utilizzato in tutti i paesi europei.

Questo dispositivo può essere utilizzato senza limitazioni in tutti gli stati membri dell'Unione europea.

Google, il logo Google, Android, il logo Android, Google Search ™, Google Maps ™, Gmail TM, YouTube, Google Play Store, Google Latitude  $TM$  e Hangouts  $TM$  sono marchi di Google Inc.

Il robot Android è riprodotto o modificato a partire dal lavoro creato e condiviso da Google e utilizzato in base ai termini descritti nella Licenza di attribuzione Creative Commons 3.0 (il testo verrà visualizzato quando si tocca **Google legal** in **Impostazioni** > **Info sul telefono** > **Informazioni legali**) (1).

L'utente ha acquistato un prodotto che utilizza i programmi open source (http://opensource.org/) mtd, msdosfs, netfilter/iptables e initrd in codice oggetto e altri programmi open source in base alla licenza GNU General Public Licence e alla Licenza Apache.

Forniremo una copia completa dei corrispondenti codici sorgente su richiesta entro un periodo di tre anni dalla data di distribuzione del prodotto da parte di TCL Communication Ltd.

È possibile scaricare i codici sorgente dal sito Web http://sourceforge.net/projects/alcatel/files/. I codici sorgente vengono forniti gratuitamente su Internet.

Con la presente segnaliamo che la garanzia dell'utente finale per la violazione dei diritti di proprietà intellettuale è limitata esclusivamente a UE/SEE/Svizzera.

 $(1)$  Potrebbe non essere disponibile a seconda della nazione.

<span id="page-13-0"></span>Se e nella misura in cui il Prodotto viene esportato, portato o utilizzato dal cliente finale o dall'utente finale al di fuori di UE/SEE/Svizzera, qualsiasi responsabilità, garanzia o indennizzo del produttore e dei suoi fornitori relativo al Prodotto decade (inclusi gli indennizzi relativi alla violazione dei diritti di proprietà intellettuale).

# **Informazioni generali...**

- • **Indirizzo Internet:** www.alcatelmobile.com
- • **Hotline:** consultare l'opuscolo "SERVIZI" in dotazione con il telefono o visitare il sito Web della società.
- • **Produttore:** TCL Communication Ltd.
- • **Indirizzo:** 5/F, Building 22E, 22 Science Park East Avenue, Hong Kong Science Park, Shatin, NT, Hong Kong.
- • **Percorso di etichettatura elettronica**: per ulteriori informazioni sull'etichettatura elettronica, toccare **Impostazioni** > **Norme e sicurezza** oppure premere  $*#07#$  (1).

Dal nostro sito Internet, è possibile consultare la sezione relativa alle domande frequenti (FAQ) oppure inviarci eventuali domande via e-mail.

Il presente dispositivo radio funziona con le seguenti bande di frequenza e potenza massima di frequenza radio:

GSM 850/900: 33 dBm GSM 1800/1900: 30 dBm UMTS B1/2/5/8 (2100/1900/850/900): 24 dBm LTE 1/3/7/8/20/28 (2100/1800/2600/900/800/700): 24 dBm Bluetooth banda di 2,4GHz: 10,59 dBm Bluetooth LE: 1,53dBm 802.11 b/g/n banda di 2,4GHz: 15,43 dBm; NFC 13,56 MHz: -16,96 dBuA/m a 10 m (1)

#### • **Informazioni sulla regolamentazione**

Con la presente, TCL Communication Ltd. dichiara che il dispositivo radio di tipo **Alcatel 5053D/5053Y/5053K**  è conforme alla direttiva 2014/53/UE.

Il testo completo della dichiarazione di conformità europea è disponibile al seguente indirizzo Internet: http://www.alcatelmobile.com/EU\_doc.

• **Informazioni aggiuntive**

(1) Dipende dalla nazione.

La descrizione degli accessori e dei componenti, incluso il software che consente al dispositivo radio di funzionare come progettato, sono reperibili all'interno del testo completo della dichiarazione di conformità europea, consultabile al seguente indirizzo Internet: http://www.alcatelmobile.com/EU\_doc.

#### **Protezione antifurto (1)**

Il cellulare è identificato da un numero IMEI (numero di serie del cellulare), che si trova sull'etichetta della confezione e nella memoria del telefono. Si raccomanda, al primo utilizzo del cellulare, di annotare il numero digitando \*#06# e di conservarlo in luogo sicuro. Potrebbe essere richiesto dalla Polizia o dall'operatore in caso di furto. Grazie a tale numero sarà possibile bloccare totalmente il cellulare e quindi rendere impossibile qualsiasi uso da parte di terzi, anche in caso di sostituzione della scheda SIM.

#### **Esenzione da responsabilità**

Le eventuali discordanze fra le istruzioni del manuale e il funzionamento del cellulare dipendono dalla versione software del cellulare o dai servizi specifici dell'operatore.

TCL Communication Ltd. non potrà essere ritenuta responsabile per tali discordanze, se esistenti, né per le potenziali conseguenze, che saranno esclusivamente di responsabilità dell'operatore. Il presente telefono

 $(1)$  Verificare la disponibilità del servizio presso l'operatore.

potrebbe contenere materiali, tra cui applicazioni e software sotto forma di eseguibile o di codice sorgente, inviati da terze parti per l'inserimento nel telefono stesso ("Materiali di terze parti"). Tutti i Materiali di terze parti contenuti nel presente telefono sono forniti "così come sono", senza alcuna garanzia espressa o implicita. L'acquirente riconosce che TCL Communication Ltd. rispetta tutti gli obblighi di qualità che le spettano in qualità di produttore di dispositivi mobili e telefoni, conformemente ai diritti inerenti la proprietà intellettuale. In nessun caso, TCL Communication Ltd. potrà essere ritenuta responsabile dell'impossibilità di funzionare dei Materiali di terze parti, o del loro mancato funzionamento, sul presente telefono o in interazione con altri dispositivi. Nei limiti consentiti dalla legge, TCL Communication Ltd. non potrà essere ritenuta pienamente responsabile per reclami, richieste, cause o azioni, e più specificatamente, ma non limitatamente a, azioni legali, derivanti da qualsiasi uso o tentativo d'uso, di detti Materiali di terze parti. Inoltre, i Materiali di terze parti, forniti gratuitamente da TCL Communication Ltd., in futuro potrebbero divenire a pagamento per aggiornamenti; TCL Communication Ltd. non riconosce alcuna responsabilità in merito a detti costi aggiuntivi, che dovranno essere sostenuti esclusivamente dall'acquirente. TCL Communication Ltd. non potrà essere ritenuta responsabile per l'eventuale mancanza di disponibilità di qualsiasi applicazione,

<span id="page-15-0"></span>poiché la disponibilità dipende dal paese e dall'operatore dell'acquirente. TCL Communication Ltd. si riserva il diritto di aggiungere o rimuovere in qualsiasi momento i Materiali di terze parti dai propri telefoni senza alcun preavviso; in nessun caso TCL Communication Ltd. potrà essere ritenuta responsabile dall'acquirente per eventuali conseguenze di tale rimozione.

# **1 Il telefono ................................**

# **1.1 Tasti e connettori**

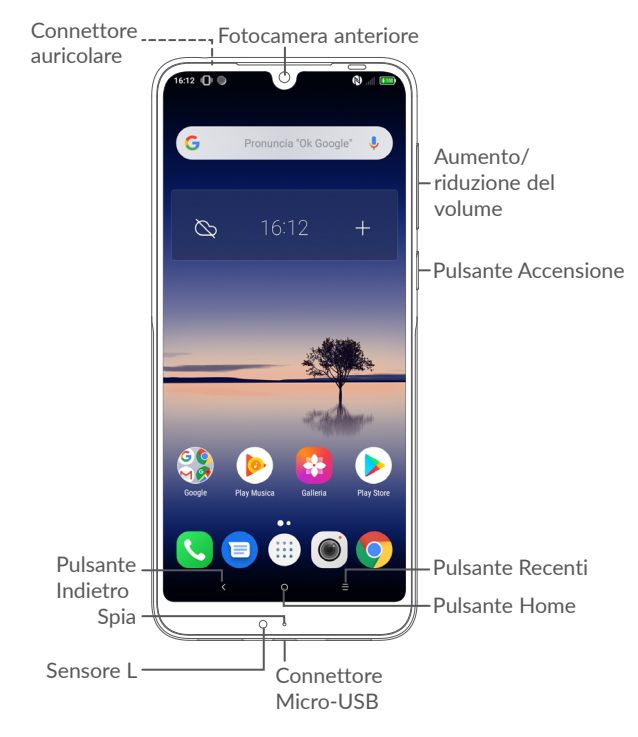

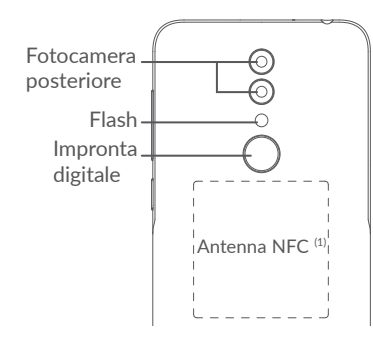

#### **Pulsante Indietro**

• Toccare per tornare alla schermata precedente oppure per chiudere una finestra di dialogo, il menu delle opzioni, il Pannello notifiche, ecc.

#### **Pulsante Home**

- Toccare per ritornare alla schermata Home mentre ci si trova all'interno di un'applicazione o di una schermata.
- Premere a lungo per attivare Google Now. È possibile ottenere aiuto come indicazioni stradali o informazioni sui ristoranti, a seconda del contenuto rilevato sullo schermo.

## **Pulsante Applicazioni recenti**

• Toccare per aprire una visualizzazione a schede delle applicazioni utilizzate di recente.

# **Pulsante Accensione**

- • Pressione semplice: bloccare lo schermo/ illuminare lo schermo
- • Pressione prolungata: Mostrare il menu a comparsa per selezionare **Riavvia/Spegni/ Modalità aereo**.
- • Tenere premuto il pulsante **Accensione** e il pulsante di **riduzione del volume** per acquisire uno screenshot.
- • Tenere premuto il pulsante **Accensione** per almeno 10 secondi per forzare il riavvio.

## **Tasti del volume**

- • Per regolare il volume nella modalità di chiamata.
- • Per regolare il volume dei file multimediali nella modalità Musica/Video/Streaming.
- • Per regolare il volume della suoneria nella modalità Generale.
- • Per disattivare il volume della suoneria di una chiamata in arrivo.
- Nella modalità di anteprima della fotocamera, premere il pulsante di **Aumento** o **Riduzione del volume** per scattare una foto oppure tenere premuto per attivare lo scatto multiplo.

 $(1)$  solo 5053Y/5053K.

- <span id="page-17-0"></span>**1.2 Primi passi**
- **1.2.1 Configurazione**
- **1** Inserire il perno nel foro ed estrarre il vassoio
- **2** Inserire o rimuovere la scheda SIM o microSD.

#### **Single-SIM**

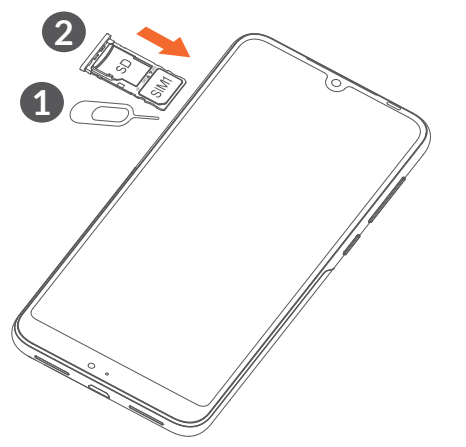

#### **Dual SIM**

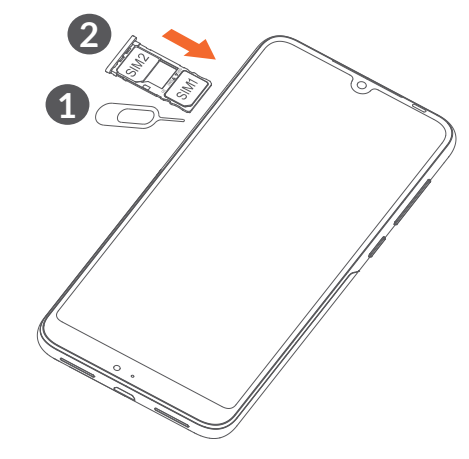

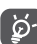

Il telefono supporta solo schede nano-SIM. Non tentare di inserire altri tipi di SIM, come schede mini e micro, che potrebbero danneggiare il telefono.

#### <span id="page-18-0"></span>**Carica della batteria**

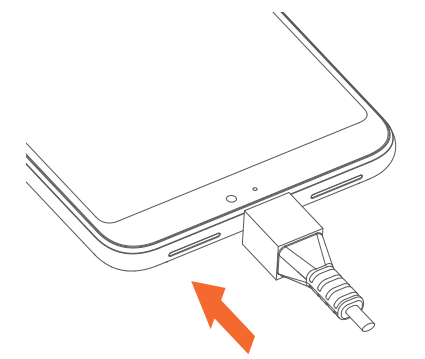

Si consiglia di caricare la batteria completamente  $( )$ . Lo stato della ricarica viene indicato da una percentuale visualizzata sullo schermo. La percentuale aumenta man mano che il telefono si ricarica.

်စွဲ-

Per ridurre il consumo di carica della batteria e lo spreco di energia, quando la batteria è completamente carica, scollegare il caricabatterie dalla presa; disattivare Wi-Fi, GPS, Bluetooth o le applicazioni in esecuzione in background quando non sono in uso, ridurre la durata della retroilluminazione e così via.

#### **1.2.2 Accensione del telefono**

Tenere premuto il pulsante **Accensione** fino all'accensione del telefono, sbloccare il telefono (scorrimento, PIN, password o sequenza) se necessario e confermare. Viene visualizzata la schermata Home.

Se non si conosce il codice PIN o lo si è dimenticato, rivolgersi all'operatore. Assicurarsi di tenere al sicuro e non smarrire il codice PIN.

## **1.2.3 Spegnimento del telefono**

Tenere premuto il pulsante **Accensione** fino alla visualizzazione delle opzioni, quindi selezionare **Spegni**.

# **1.3 Schermata Home**

Nella schermata Home è possibile impostare tutti gli elementi (applicazioni, collegamenti, cartelle e widget) utilizzati più di frequente per accedervi rapidamente. Toccare il pulsante **Home** per passare alla schermata Home.

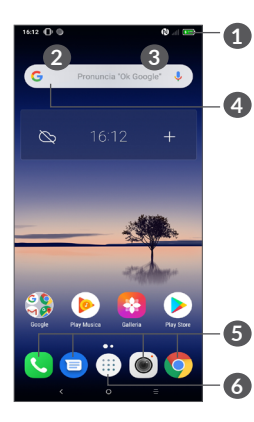

#### **1 Barra di stato**

- • Indicatori di stato/notifica
- • Toccare verso sinistra e trascinare verso il basso per aprire il pannello delle Notifiche.

#### **4 Barra di Ricerca Google**

- • Toccare **2** per accedere alla schermata di ricerca testo
- • Toccare **3** per accedere alla schermata di ricerca vocale

## **5 Applicazioni barra preferiti**

- Accedere all'applicazione.
- • Tenere premuto per spostare o rimuovere le applicazioni.

# **6 Accedere alla schermata delle App**

#### **Funzione reversibile dello schermo**

Lo schermo supporta la funzione reversibile. Dall'elenco delle app, toccare **Impostazioni > Display > Auto-ruota schermo** per attivare la funzione.

# **1.3.1 Utilizzare il touchscreen**

**Toccare** 

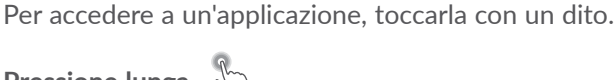

**Pressione lunga**  $\sqrt[6]{\ }$ 

Per visualizzare le opzioni disponibili per un elemento, premere a lungo l'elemento desiderato. Ad esempio, selezionare un contatto in Contatti e premerlo a lungo. Viene visualizzato un elenco di opzioni.

# **Trascinare**

Tenere premuto un elemento e trascinarlo in un'altra posizione.

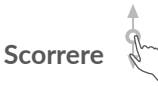

Fare scorrere un dito sul display per visualizzare applicazioni, immagini e pagine Web facendole scorrere verso l'alto o verso il basso. È inoltre possibile fare scorrere il display orizzontalmente.

# **Scorrere rapidamente**

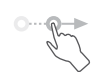

Simile allo scorrimento, si tratta di un'azione con tocco più leggero e veloce.

# **Ridurre/Ingrandire**

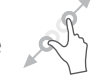

Appoggiare due dita sulla superficie dello schermo, quindi avvicinarle o allontanarle per ridurre o ingrandire un elemento sullo schermo.

Il telefono supporta inoltre lo zoom con un solo dito in **Galleria**. Toccare due volte lo schermo per ingrandire/ ridurre.

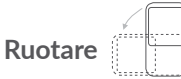

È possibile modificare automaticamente l'orientamento del display da verticale a orizzontale facendo ruotare il telefono verso sinistra per ottimizzare la visualizzazione del display.

#### **1.3.2 Barra di stato**

Nella barra di stato vengono visualizzate informazioni sullo stato del telefono (lato destro) e sulle notifiche (lato sinistro).

Toccare e trascinare per chiudere il pannello notifiche o il Pannello Impostazioni rapide. Quando sono presenti notifiche, toccarle per accedervi.

#### **Pannello notifiche**

Quando sono presenti notifiche, toccare a sinistra e trascinare verso il basso la barra di stato per aprire il Pannello notifiche e leggere le informazioni dettagliate.

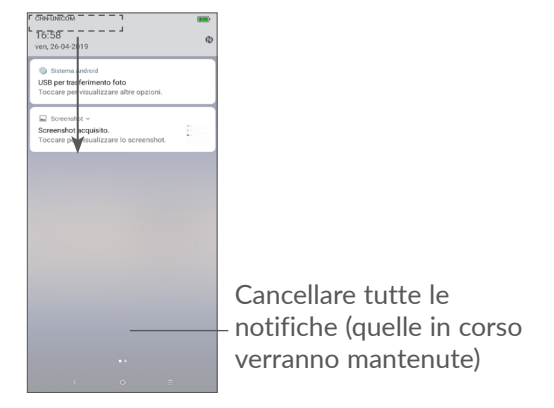

#### **Pannello Impostazioni rapide**

Toccare verso destra e trascinare verso il basso la barra di stato per aprire il Pannello impostazioni rapide. Per attivare o disattivare le funzioni o cambiare modalità, toccare le icone.

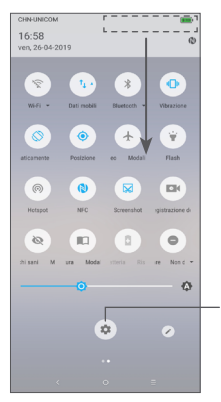

Aprire **Impostazioni** per visualizzare l'elenco completo delle impostazioni.

#### **1.3.3 Blocco e sblocco dello schermo**

Per proteggere il telefono e la propria privacy, è possibile impostare un blocco tramite sequenza, PIN, password, impronta digitale e così via.

#### **Per creare una sequenza di sblocco schermo**

- • Dall'elenco delle app, toccare **Impostazioni > Sicurezza & posizione > Blocco schermo**.
- Impostare la sequenza personale.

#### **Per bloccare lo schermo del telefono**

Premere una sola volta il pulsante **On/Off** per bloccare lo schermo.

#### **Per sbloccare lo schermo del telefono**

Premere una volta il pulsante **Accensione** per accendere lo schermo, scorrere per disegnare la sequenza di sblocco creata oppure inserire il PIN, la password o l'impronta digitale, ecc.

Se è stato selezionato **Scorrimento** come blocco schermo, premere il pulsante **Accensione** per illuminare lo schermo, quindi scorrere verso l'alto per sbloccarlo.

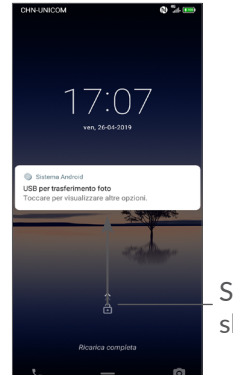

Scorrere verso l'alto per sbloccare lo schermo

# **1.3.4 Personalizzazione della schermata Home**

#### **Aggiungi**

È possibile premere a lungo una cartella, un'applicazione o un widget quindi trascinare l'elemento nella schermata Home preferita.

#### **Riposizionamento**

Tenere premuto un elemento e trascinarlo nella posizione desiderata, quindi rilasciarlo. È possibile spostare elementi sia sulla schermata che nella barra dei Preferiti. Tenere premuta l'icona sul bordo sinistro o destro del display per trascinare l'elemento in un'altra schermata Home.

#### **Rimuovi**

Tenere premuto un elemento e trascinarlo sull'icona **Rimuovi**, quindi rilasciarlo.

#### **Creazione delle cartelle**

Per migliorare l'organizzazione dei collegamenti rapidi o delle applicazioni sulla schermata Home e sulla barra dei Preferiti, è possibile aggiungerli a una cartella posizionandoli uno sull'altro. Per rinominare una cartella, aprirla e toccare la barra del titolo per inserire il nuovo nome.

#### **Personalizzazione dello sfondo**

Tenere premuta un'area vuota nella schermata Home, quindi toccare **SFONDI** per personalizzare lo sfondo.

## **1.3.5 Widget e applicazioni utilizzate di recente**

#### **Visualizzazione dei widget**

Tenere premuta un'area vuota nella schermata Home, quindi toccare **WIDGET** per visualizzare tutti i widget.

Toccare il widget selezionato e scorrere per spostarlo alla schermata preferita.

#### **Visualizzazione delle applicazioni utilizzate di recente**

Per visualizzare le applicazioni utilizzate di recente, toccare il pulsante **Applicazioni recenti**. Toccare una miniatura nella finestra per aprire la relativa applicazione.

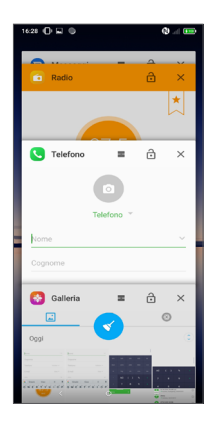

Toccare una miniatura e scorrere verso destra/sinistra o toccare  $\times$  per chiudere un'applicazione.

Toccare nella parte inferiore della schermata per chiudere tutte le applicazioni in esecuzione.

## **1.3.6 Regolazione del volume**

#### **Uso del pulsante del volume**

Premere il pulsante **Volume** per regolare il volume. Per attivare la modalità di vibrazione, premere il pulsante **Volume giù** fino a che il telefono non vibra, oppure toccare **p**er mostrare questa icona . Il:

#### **Utilizzo del menu Impostazioni**

Dall'elenco delle app, toccare **Impostazioni > Audio** per impostare il volume media, suonerie, allarmi, ecc.

# <span id="page-24-0"></span>**2 Inserimento testo ..................**

# **2.1 Utilizzo della tastiera sullo schermo**

**Impostazioni della tastiera a schermo**

Accedere a **Impostazioni > Sistema > Lingue e immissione > Tastiera virtuale**, toccare la tastiera che si desidera impostare e verrà visualizzata una serie di impostazioni disponibili.

#### **Regolare l'orientamento della tastiera a schermo**

Ruotare il telefono lateralmente o verso l'alto per regolare l'orientamento della tastiera a schermo. Tale regolazione può essere eseguita modificando le impostazioni (toccare **Impostazioni > Display > Rotazione automatica schermo**).

#### **2.1.1 Gboard**

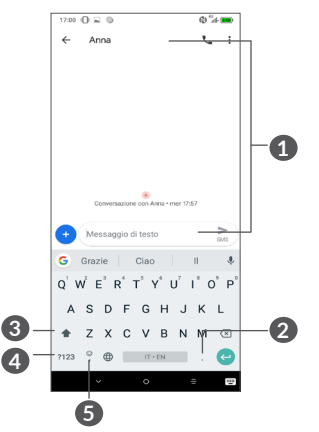

- **1** Inserire testo o numeri.
- **2** Tenere premuto per selezionare i simboli.
- **3** Alternare tra le modalità "abc/Abc"; tenere premuto per passare alle modalità "abc/ABC".
- **4** Per alternare tra la tastiera dei simboli e quella dei numeri.
- **5** Tenere premuto per visualizzare le opzioni di immissione.

# <span id="page-25-0"></span>**2.2 Modifica del testo**

È possibile modificare i testi digitati.

- Premere a lungo oppure toccare due volte all'interno del testo che si desidera modificare.
- • Trascinare le schede per modificare i testi selezionati.
- • Vengono visualizzate le seguenti opzioni: **TAGLIA, COPIA, CONDIVIDI** e SELEZIONA **TUTTO**.

#### **Se lo si preferisce, è anche possibile inserire nuovi testi**

- Toccare il punto in cui si vuole scrivere oppure tenere premuto uno spazio vuoto, il cursore lampeggia e viene visualizzata la scheda. Trascinare la scheda per muovere il cursore.
- Se è stato tagliato o copiato un testo, toccare la scheda per visualizzare l'opzione **INCOLLA** che permette di incollare il testo precedentemente copiato.

# **3 Telefono, Registri chiamate e Contatti.................................**

**3.1 Telefono .............................................**

# **3.1.1 Effettuare una chiamata**

Per effettuare una chiamata, toccare **nella barra dei** Preferiti.

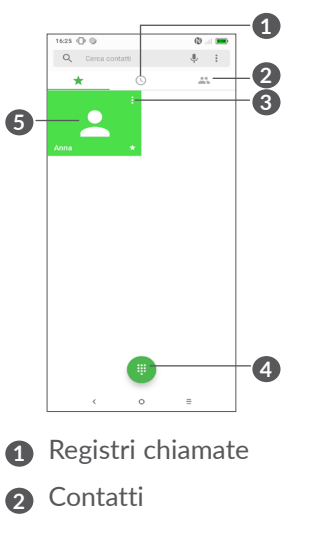

- **3** Per visualizzare informazioni dettagliate sul contatto. È inoltre possibile modificare, eliminare, condividere il contatto o inviare un messaggio al contatto.
	- **4** Per visualizzare il tastierino numerico
- **5** Per chiamare il numero visualizzato nell'anteprima.

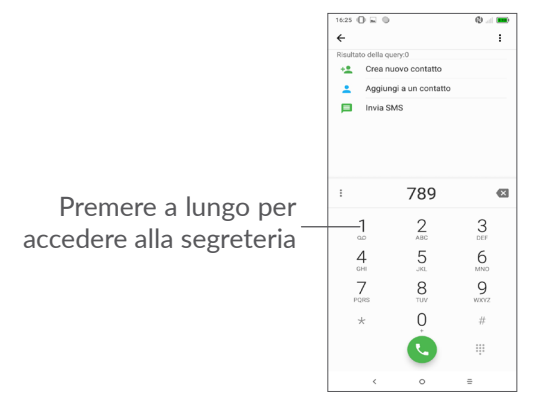

Immettere il numero desiderato sul tastierino numerico e toccare **per effettuare la chiamata oppure** selezionare un contatto da **Contatti** o **Registri chiamate** facendo scorrere o toccando le schede, quindi toccare per effettuare la chiamata.

È possibile salvare il numero digitato in **Contatti**  toccando l'icona **Crea nuovo contatto oppure l'icona Aggiungi a un contatto** .

In caso di errore, è possibile cancellare i caratteri errati toccando **x**.

Per terminare una chiamata, toccare ...

#### **Chiamate internazionali**

Per digitare una chiamata internazionale, premere a lungo 0 per immettere "+", quindi immettere il prefisso internazionale seguito dal numero telefonico completo, infine toccare ...

#### **Chiamate di emergenza**

Se il telefono dispone della copertura di rete, digitare il numero di emergenza e toccare o per effettuare la chiamata di emergenza. Questa operazione è possibile anche in assenza di scheda SIM e senza digitare il codice PIN.

### **3.1.2 Rispondere o rifiutare una chiamata**

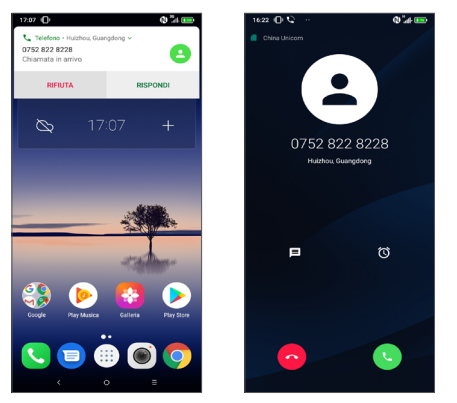

Quando si riceve una chiamata, sulla parte superiore della schermata viene visualizzata una finestra di chiamata. Toccare **RIFIUTA** per ignorare la chiamata oppure **RISPONDI** per accettarla. Toccare la finestra di chiamata per aprire la schermata di chiamata del Telefono.

Sulla schermata della chiamata telefonica:

- $\bullet$  Toccare  $\bullet$  per rispondere alla chiamata;
- Toccare  $\odot$  per rifiutare la chiamata;
- $\bullet$  Toccare  $\Box$  per rifiutare la chiamata e inviare contemporaneamente un messaggio preimpostato.
- Toccare  $\circled{r}$  per impostare un promemoria di richiamata.

### **3.1.3 Chiamare la segreteria**

La messaggeria vocale è fornita dalla rete affinché nessuna chiamata venga perduta. Funziona come una segreteria telefonica consultabile in qualsiasi momento.

Per accedere alla segreteria telefonica, tenere premuto  $\frac{1}{2}$ .

Se si riceve un messaggio vocale, sulla barra di stato viene visualizzata l'icona oo. Aprire il pannello delle notifiche e toccare **Nuovo msg vocale**.

## **3.1.4 Durante una chiamata**

Per regolare il volume durante una chiamata, premere il pulsante **Volume**.

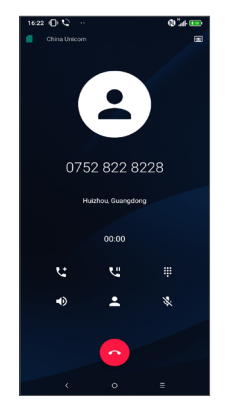

- $\Box$ ) Toccare una volta per attivare l'altoparlante durante la chiamata in corso. Toccare nuovamente l'icona per disattivare l'audio.
- **N**. Toccare una volta per disattivare il microfono durante la chiamata in corso. Toccare nuovamente l'icona per riattivare il microfono durante la chiamata.
- Per visualizzare il tastierino numerico.
- **TU** Toccare una volta per mettere in attesa la chiamata corrente. Toccare di nuovo questa icona per riprendere la chiamata.
- **tt Toccare per aggiungere un'altra chiamata.**
- 
- Toccare per aprire le opzioni dei **Contatti**.
- Per evitare pressioni accidentali sul touchscreen ်စွဲdurante una chiamata, lo schermo viene bloccato automaticamente quando l'utente avvicina il telefono all'orecchio e viene sbloccato non appena si allontana il telefono da tale posizione.

# **3.1.5 Gestione di chiamate multiple**

Questo dispositivo permette la gestione contemporanea di più chiamate.

#### **Scambia**

Quando si accettano due chiamate, toccare la foto del contatto oppure  $\iint$  per spostarsi fra due righe. La chiamata corrente viene messa in attesa e si passa all'altra chiamata.

#### **Conferenza (1)**

È possibile impostare un'audioconferenza come descritto di seguito.

- Chiamare il primo partecipante.
- Toccare  $\zeta^+$  per aggiungere un'altra chiamata.
- • Digitare il numero di telefono della persona che si desidera aggiungere alla conferenza e toccare . È possibile aggiungere i partecipanti anche dai **Registri chiamate** o **Contatti**.
- Toccare  $f$ , per avviare l'audioconferenza.
- Toccare e per terminare l'audioconferenza e scollegare tutti i partecipanti.

## **3.1.6 Impostazioni telefono**

Toccare dalla schermata **Telefono**, quindi toccare **Impostazioni** per impostare il telefono e i contatti.

<sup>(1)</sup> A seconda dell'operatore.

# <span id="page-29-0"></span>**3.2 Registri chiamate**

È possibile accedere ai registri chiamate toccando sulla schermata **Telefono** per visualizzare chiamate perse, chiamate in uscita e chiamate in arrivo.

Toccare (i) per visualizzare informazioni o ulteriori operazioni, ad esempio avviare una nuova chiamata, inviare un messaggio al contatto o al numero, visualizzare informazioni dettagliate sulla chiamata o cancellare la chiamata.

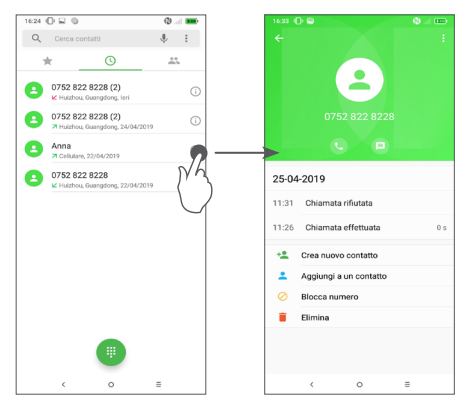

Toccare per **cancellare tutta la cronologia**.

# **3.3 Contatti.............................................**

**Contatti** consente di accedere facilmente e rapidamente al contatto che si desidera raggiungere.

È possibile visualizzare e creare contatti sul telefono e sincronizzarli ai propri contatti di Gmail o alle altre applicazioni sul Web o sul telefono.

## **3.3.1 Consultare i contatti**

Per visualizzare i contatti, toccare **Q** dalla schermata delle applicazioni.

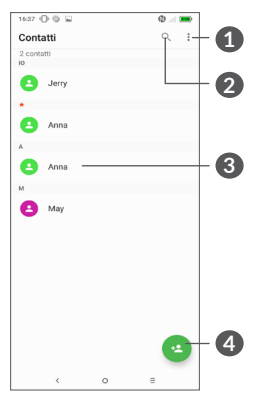

- **1** Visualizza il menu delle opzioni dell'elenco dei contatti
- **2** Toccare per eseguire la ricerca in Contatti

#### **3** Aprire il pannello Contatto rapido

 Tenere premuto per selezionare uno o più contatti da eliminare

#### **4** Aggiungere un nuovo contatto

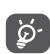

I contatti eliminati verranno rimossi anche dalle altre applicazioni presenti sul telefono o nel Web alla successiva sincronizzazione del telefono.

## **3.3.2 Aggiungere un contatto**

Toccare **e** nell'elenco per creare un nuovo contatto.

Viene richiesto di immettere il nome del contatto e altre informazioni. Scorrere la schermata verso l'alto e verso il basso per passare da un campo all'altro.

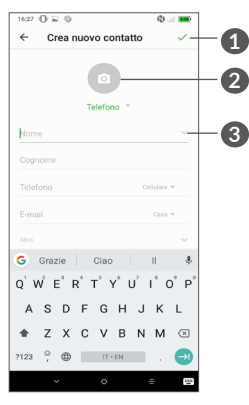

- **1** Al termine dell'operazione, toccare l'icona per salvare
- **2** Selezionare un'immagine o scattare una foto per il contatto
- **3** Toccare per aprire le etichette disponibili

#### **Aggiungere a/Rimuovere dai Preferiti (1)**

Per aggiungere un contatto ai preferiti, toccare un contatto per visualizzarne i dettagli, quindi toccare  $\frac{1}{2}$ per aggiungerlo ai preferiti.

Per rimuovere un contatto dai preferiti, toccare la stella  $\triangle$  nella schermata dei dettagli del contatto.

## **3.3.3 Modificare i contatti**

Per modificare le informazioni del contatto, toccare nella schermata dei dettagli del contatto.

Al termine dell'operazione, toccare per salvare.

 $(1)$   $\dot{E}$  possibile aggiungere ai preferiti solo contatti telefonici e contatti dell'account.

#### **3.3.4 Uso di Contatto rapido per Android**

Toccare un contatto per aprire il pannello Contatto rapido per Android. Quindi toccare e o il numero per effettuare la chiamata. Per inviare un messaggio, toccare  $\blacksquare$ .

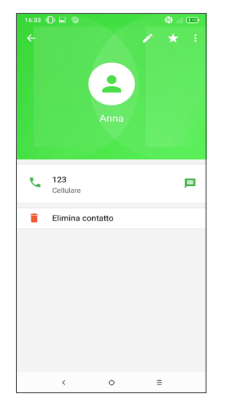

Le icone disponibili nel pannello Contatto rapido dipendono dalle informazioni possedute sul contatto, nonché dalle applicazioni e dagli account presenti sul telefono.

#### **3.3.5 Importazione, esportazione e condivisione di contatti**

Questo telefono consente di importare o esportare contatti tra telefono, scheda SIM e memoria del telefono.

Nella schermata Contatti, toccare : per aprire il menu delle opzioni. Toccare **Impostazioni > Importa/Esporta**, quindi selezionare per importare/esportare i contatti da/a account, scheda SIM, telefono, memoria interna, scheda micro SD e così via.

È possibile condividere un solo contatto o più contatti con altre persone inviando loro la vCard del contatto tramite Bluetooth, Gmail, ecc.

Toccare il contatto da condividere, toccare  e **Condividi** dalla schermata dei dettagli del contatto. Quindi, selezionare l'applicazione per eseguire questa azione.

## **3.3.6 Visualizzazione dei contatti**

Per ogni singolo account, è possibile configurare gli elenchi dei contatti da visualizzare nell'elenco Contatti. Toccare : e quindi **Contatti d visualizzare** nella schermata dell'elenco dei contatti, quindi selezionare i contatti da visualizzare.

Toccare quindi **Impostazioni > Opzioni di visualizzazione** per ordinare l'elenco toccando **Nome** o **Cognome**, nonché per impostare la visualizzazione dei nomi dei contatti toccando **Prima il nome** o **Prima il cognome**.

#### **3.3.7 Unione/Separazione di contatti**

Per evitare la presenza di duplicati, è possibile aggiungere nuove informazioni ai contatti esistenti con un'unica azione.

Toccare il contatto sul quale si desiderano informazioni, toccare: e toccare Link.

Viene richiesto di selezionare il contatto le cui informazioni si desiderano aggiungere al primo. Le informazioni del secondo contatto vengono aggiunte al primo. Il secondo contatto non viene più visualizzato nell'elenco Contatti.

Per separare le informazioni sul contatto, toccare il contatto in questione, quindi toccare di nuovo  $\div$  e **Visualizza contatti collegati**, infine toccare **SEPARA** per confermare.

# **3.3.8 Sincronizzazione di contatti in più account**

È possibile sincronizzare contatti, dati o altre informazioni da più account, a seconda delle applicazioni installate nel telefono.

Per aggiungere un account, toccare : dall'elenco dei contatti, quindi toccare **Impostazioni > Account > Aggiungi account**, oppure dall'elenco delle app toccare **Impostazioni > Account > Aggiungi account**.

Viene richiesto di selezionare il tipo di account da aggiungere (Google, Facebook e così via).

Come per altre configurazioni analoghe, occorre immettere informazioni dettagliate, quali nome utente, password, e così via.

È possibile rimuovere un account dal telefono e tutte le informazioni associate. Toccare l'account che si desidera eliminare **>** Toccare Rimuovi account **>** Rimuovi account.

#### **Sincronizzazione Automatica**

Nella schermata **Account**, toccare **Sincronizzazione automatica dati**. Se questa funzione viene attivata, tutte le modifiche alle informazioni presenti nel telefono oppure online saranno automaticamente sincronizzate tra loro.

# <span id="page-33-0"></span>**Messaggi...**

# **4.1 Scrittura di un nuovo messaggio**

Con il telefono è possibile creare, modificare e ricevere SMS ed MMS.

Per accedere a Messaggi, toccare

Nella schermata di elenco dei messaggi, toccare per scrivere messaggi di testo/multimediali.

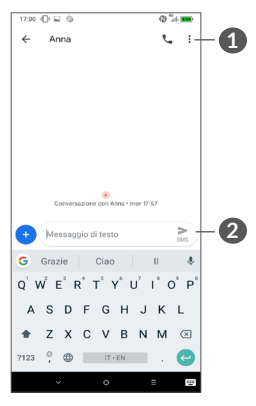

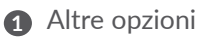

**2** Inviare il messaggio SMS

#### **Invio di un messaggio SMS**

Per aggiungere destinatari, inserire il nome o il numero di telefono del destinatario nella barra **A**. Toccare la barra **Messaggio di testo** per accedere al testo del messaggio. Una volta completata l'operazione, toccare per inviare il messaggio di testo.

Caratteri speciali (come le lettere accentate) ြင်္ဘpossono aumentare le dimensioni dell'SMS. Ciò potrebbe causare l'invio di SMS multipli al destinatario.

#### **Invio di un messaggio MMS**

L'applicazione MMS consente di inviare video, immagini, foto, animazioni, diapositive e suoni ad altri cellulari compatibili e ad indirizzi e-mail.

Un messaggio SMS viene convertito automaticamente in un messaggio MMS se si allegano file multimediali (immagine, video, audio ecc.) o se si aggiungono oggetti o indirizzi e-mail.

Per inviare un messaggio multimediale MMS, inserire il numero di telefono del destinatario nella barra **A**. Toccare la barra **Messaggio di testo** per accedere al testo del messaggio.

 $\bullet$ Toccare  $\leftrightarrow$  per allegare un'immagine, un video, un audio e così via.

<span id="page-34-0"></span>Una volta completata l'operazione, toccare  $\geq$  per inviare il messaggio multimediale.

# **4.2 Gestire i messaggi**

Alla ricezione di un messaggio, come notifica viene visualizzato  $\Box$  sulla barra di stato. Toccare e trascinare verso il basso la barra di stato per aprire il Pannello notifiche. Toccare il nuovo messaggio per aprirlo e leggerlo. È inoltre possibile accedere all'applicazione Messaggi e toccare il messaggio per aprirlo.

I messaggi sono visualizzati sotto forma di conversazione.

Toccare un messaggio per aprire la schermata di composizione:

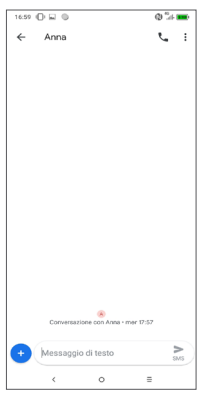

• Toccare **L** per chiamare il numero;

Per modificare le impostazioni del messaggio, toccare : e selezionare **Impostazioni** nella schermata dell'elenco dei messaggi.

# <span id="page-35-0"></span>**5 Calendario, orologio e calcolatrice ..............................**

# **5.1 Calendario .........................................**

È possibile utilizzare l'applicazione **Calendario** per gestire incontri importanti, appuntamenti e così via.

Per visualizzare il calendario e creare gli eventi, toccare nella schermata Home, quindi toccare **Calendario**.

## **5.1.1 Più modalità di visualizzazione**

Il Calendario offre le seguenti modalità di visualizzazione: **Programma, Giorno, 3 giorni, Settimana** o **Mese.** Toccare  $\equiv$  per selezionarne una.

#### **5.1.2 Per creare un nuovo evento**

È possibile aggiungere nuovi eventi da una qualunque visualizzazione del calendario.

- Toccare  $(+)$ .
- • Compilare le informazioni richieste per l'evento. Se si tratta di un evento che dura tutto il giorno, selezionare **Tutto il giorno**.
- • Invitare gli ospiti all'evento. Immettere gli indirizzi email degli ospiti da invitare, separati da virgole. Gli ospiti riceveranno l'invito tramite Calendario ed Email.
- • Al termine dell'operazione, toccare **SALVA** in alto sullo schermo.

Per creare rapidamente un evento dalla schermata di visualizzazione Settimana, toccare un punto vuoto per selezionare l'area target, che diventerà + Nuovo evento, e toccare l'icona per creare un nuovo evento.

#### **5.1.3 Per modificare o eliminare un evento**

Per eliminare o modificare un evento, toccare l'evento per entrare nella schermata dei dettagli. Toccare 2 per modificare l'evento oppure toccare quindi **Elimina** per eliminare.

#### **5.1.4 Promemoria dell'evento**

Se per un evento è stato impostato un promemoria, l'icona <sup>e</sup> viene visualizzata nella barra di stato all'avvicinarsi dell'ora dell'evento.

Toccare la parte sinistra e trascinare verso il basso la barra di stato per aprire il pannello delle Notifiche, toccare il nome dell'evento per visualizzare l'elenco delle notifiche del Calendario.

<span id="page-36-0"></span>Toccare il pulsante **Indietro** per tenere in sospeso i promemoria nella barra di stato e nel pannello delle notifiche.

# **5.2 Orologio............................................**

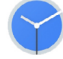

Il cellulare include un orologio integrato.

Per visualizzare l'ora corrente, toccare en nella schermata Home, quindi toccare **Orologio**.

# **5.2.1 Allarme**

Nella schermata Orologio, toccare  $\hat{p}$  per accedere alla schermata **Allarme**.

Abilitare l'interruttore per attivare l'allarme.

Toccare **c** per aggiungere un nuovo allarme:

Toccare un allarme esistente per accedere alla relativa schermata di modifica.

Toccare  $\overline{p}$  per eliminare l'allarme selezionato.

# **5.2.2 Orologio**

Per visualizzare data e ora, toccare  $\heartsuit$  sulla schermata dell'orologio.

Toccare **e** per scegliere una città.

## **5.2.3 Timer**

Nella schermata Orologio, toccare  $\sum$  per accedere alla schermata **Timer**.

- Inserire il tempo. Il formato deve corrispondere alla sequenza numerica secondi, minuti e ore.
- Toccare **per avviare il conto alla rovescia.**

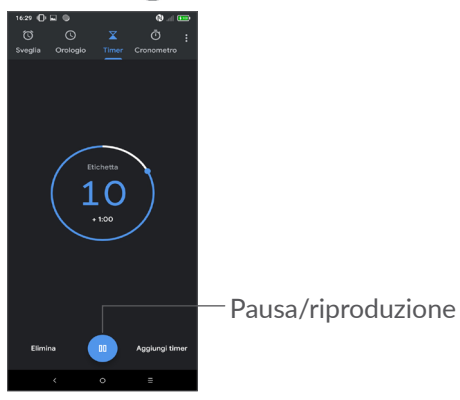

#### <span id="page-37-0"></span>**5.2.4 Cronometro**

Nella schermata Orologio, toccare **per accedere alla** schermata **Cronometro**.

- $\bullet$  Toccare  $\bullet$  per avviare il cronometro.
- • Toccare **Giro** per visualizzare un elenco di record relativi all'ora aggiornata.
- Toccare **per fermare il totale e le durate dei giri.** Questi verranno ripresi soltanto toccando .
- • Toccare **Azzera** per eliminare il record.
- • Toccare **Condividi** per condividere.

**5.2.5 Regolare le impostazioni dell'orologio**

Toccare quindi **Impostazioni** per accedere alle impostazioni di **Orologio** e **Allarmi**.

# **5.3 Calcolatrice ......................................**

Sono disponibili due riquadri: Pannello base e Pannello avanzato.

Toccare  $\mathbf{w}$  per spostarsi fra i pannelli, selezionare uno dei due seguenti modi:

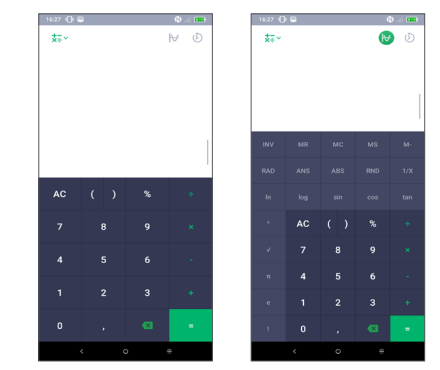

Toccare  $\triangleright$  per eliminare le cifre una ad una.

# <span id="page-38-0"></span>**6 Connessione............................**

Per stabilire la connessione a Internet mediante il telefono, è possibile utilizzare le reti GPRS/ EDGE/3G/4G o Wi-Fi.

# **6.1 Connessione a Internet**

# **6.1.1 GPRS/EDGE/3G/4G**

Quando si accende il telefono per la prima volta con la scheda SIM inserita, viene configurato automaticamente il servizio di rete GPRS, EDGE, 3G o 4G.

Se la rete non è connessa, è possibile attivare i dati mobili in **Impostazioni > Rete e connessione > Uso dati.**

Per verificare la connessione della rete in uso, toccare **Impostazioni > Rete e connessione > Rete mobile > Nomi punti di accesso** o **Operatori di rete**.

#### **Per creare un nuovo punto di accesso**

La seguente procedura consente di aggiungere al telefono una nuova connessione di rete GPRS/ EDGE/3G/4G:

- • Toccare **Impostazioni > Rete e connessione > Rete mobile > Nomi punti di accesso**.
- Toccare  $+$  e inserire le informazioni APN richieste.

• Al termine dell'operazione, toccare : quindi Salva.

**Per abilitare il roaming dati**

- • Toccare **Impostazioni > Rete e connessione > Rete mobile > Roaming dati**.
- Con il Roaming dati disattivato, è ancora possibile eseguire lo scambio dati con una connessione Wi-Fi (fare riferimento a **["6.1.2 Wi-Fi"](#page-38-1)**).

#### **Per impostare la modalità di rete preferita**

• Toccare **Impostazioni > Rete e connessione > Rete mobile > Reti preferite**.

# <span id="page-38-1"></span>**6.1.2 Wi-Fi**

È possibile connettersi a Internet quando il telefono si trova nel raggio di una rete wireless. La connessione Wi-Fi può essere utilizzata anche quando nel telefono non è inserita una scheda SIM.

**Per attivare la rete Wi-Fi ed eseguire la connessione wireless**

- • Toccare **Impostazioni > Rete e connessione > Wi-Fi**.
- Attivare l'interruttore **.**
- • Una volta attivato il Wi-Fi, vengono elencate le reti Wi-Fi rilevate.

<span id="page-39-0"></span>• Toccare una rete Wi-Fi con cui stabilire la connessione. Se la rete selezionata è protetta, verrà chiesto di inserire una password o altre credenziali (chiedere i dettagli al proprio operatore di rete). Al termine dell'operazione, toccare **CONNETTI**.

#### **Per aggiungere una rete Wi-Fi**

Con la funzione Wi-Fi attivata, è possibile aggiungere nuove reti Wi-Fi.

- • Toccare **Impostazioni > Rete e connessione > Wi-Fi**.
- • Toccare **Aggiungi rete**.
- • Immettere il nome della rete e le informazioni di rete richieste.
- • Toccare **SALVA**.

#### **Per eliminare una rete Wi-Fi**

La procedura che segue previene la connessione automatica a reti che non sono più in uso.

- Attivare Wi-Fi, se la funzione non è attivata.
- • Nella schermata Wi-Fi, toccare il nome della rete salvata.
- • Toccare **ELIMINA** nella finestra di dialogo che si apre.

# <span id="page-39-1"></span>**6.2 Connessione a un dispositivo Bluetooth (1)**

Bluetooth è una tecnologia per comunicazioni wireless a corto raggio che consente di scambiarsi informazioni o connettersi ad altri dispositivi Bluetooth per diversi scopi.

#### **Per attivare Bluetooth**

- • Toccare **Impostazioni > Rete e connessione > Bluetooth**.
- • Attivare il **Bluetooth** .

Il nome del dispositivo dell'utente e quello degli altri dispositivi disponibili verranno visualizzati nella schermata.

#### **Per rinominare il dispositivo**

- • Toccare **Impostazioni > Rete e connessione > Bluetooth**.
- Toccare il nome del dispositivo.
- • Inserire un nome e toccare **RINOMINA** per confermare.
- Si consiglia di utilizzare auricolari Bluetooth alcatel che sono stati testati e risultano compatibili con il telefono. Per ulteriori informazioni sugli auricolari Bluetooth alcatel, visitare il sito **www.alcatelmobile.com**.

#### <span id="page-40-0"></span>**Per accoppiare/connettere il telefono con un dispositivo Bluetooth**

È necessario attivare Bluetooth e accoppiare il telefono con un altro dispositivo prima che sia possibile scambiare dati con lo stesso.

- • Toccare **Impostazioni > Rete e connessione > Bluetooth**.
- • Toccare **+ Accoppia nuovo dispositivo**.
- Toccare nell'elenco il dispositivo Bluetooth con cui si desidera accoppiare il telefono.
- Nella finestra di dialogo che si apre, toccare **ACCOPPIA** per confermare.
- • Se l'operazione riesce, il telefono si connetterà al dispositivo.

#### **Per scollegare da un dispositivo Bluetooth**

- $\bullet$  Toccare  $\bullet$  accanto al dispositivo da disaccoppiare.
- • Toccare **ELIMINA per confermare**.

# **6.3 Collegamento USB a un computer**

Utilizzando un cavo USB, è possibile trasferire file multimediali e altri file tra il telefono e il computer.

#### **Per collegare il telefono a un computer**

Utilizzare il cavo USB fornito con il telefono per collegare il telefono a una porta USB del computer. Si riceverà una notifica di conferma per il collegamento USB effettuato.

Aprire il pannello delle notifiche e toccare **Ricarica del dispositivo tramite USB**, quindi nella finestra di dialogo che si apre selezionare una modalità per il trasferimento dei file. Per impostazione predefinita, l'opzione selezionata è **Ricarica il dispositivo**.

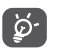

Prima di utilizzare MTP, assicurarsi che sia stato installato il driver (Windows Media Player 11 o versione superiore).

# **6.4 Condivisione della connessione dati mobile del telefono**

È possibile condividere la connessione dati mobile del telefono con un singolo computer tramite un cavo USB (tethering USB) oppure con un massimo di quattro dispositivi contemporaneamente tramite Bluetooth (tethering Bluetooth) o Wi-Fi (hotspot portatile).

<span id="page-41-0"></span>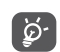

Le seguenti funzioni possono comportare dei costi aggiuntivi da parte del proprio operatore di rete. Possono essere previsti dei costi aggiuntivi anche nelle aree in cui il servizio è fornito in roaming.

**Per condividere la connessione dati del telefono tramite USB e Bluetooth** o **come hotspot portatile**

Accedere a **Impostazioni > Rete e connessione > Hotspot e tethering** per attivare queste funzioni.

#### **Per rinominare o proteggere l'hotspot portatile**

Quando viene attivato l'hotspot portatile, è possibile rinominare la rete Wi-Fi del telefono (SSID) e proteggerla.

- • Toccare **Impostazioni > Rete e connessione > Hotspot e tethering > Hotspot mobile.**
- • Toccare **Configura hotspot** portatile per rinominare l'opzione SSID di rete o impostare la protezione della rete.
- • Toccare **SALVA**.

# **6.5 Connessione a reti private virtuali**

Le reti VPN (Virtual Private Network) consentono di connettersi alle risorse all'interno di una rete locale protetta a partire da un punto esterno a tale rete. Le reti VPN sono comunemente implementate da aziende, scuole e altre istituzioni in modo che gli utenti possano accedere alle risorse della rete locale quando non sono interne alla rete o quando sono collegati a una rete wireless.

#### **Per aggiungere una rete VPN**

- • Toccare **Impostazioni > Rete & connessione > VPN**, quindi toccare  $+$ .
- • Nella schermata che si apre, seguire le istruzioni del proprio amministratore di rete per configurare ciascun componente delle impostazioni VPN.
- • Toccare **SALVA**.

La rete VPN viene aggiunta all'elenco nella schermata delle impostazioni VPN.

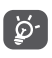

Prima di aggiungere una rete VPN, impostare un blocco schermo per il telefono.

#### **Per connettersi a/disconnettersi da una rete VPN**

Per connettersi a una rete VPN:

• Toccare **Impostazioni > Rete & connessione > VPN**.

- <span id="page-42-0"></span>• Le reti VPN aggiunte vengono elencate. Toccare la rete VPN a cui collegarsi.
- • Nella finestra di dialogo che si apre, inserire le credenziali richieste e toccare **CONNETTI**.

Per disconnettersi da una rete VPN:

• Toccare la rete VPN da cui si desidera disconnettersi. Nella finestra di dialogo che si apre, toccare **DISCONNETTI**.

#### **Per modificare/eliminare una rete VPN**

Per modificare una rete VPN:

- • Toccare **Impostazioni > Rete & connessione > VPN**.
- Le reti VPN aggiunte vengono elencate. Toccare l'icona **d**'accanto alla rete VPN da modificare.
- • Terminata la modifica, toccare **SALVA**.

Per eliminare una rete VPN:

• Toccare l'icona  $\bullet$  accanto alla rete VPN selezionata, quindi toccare **ELIMINA** per eliminarla.

# **7 Applicazioni multimediali ....**

# **7.1 Fotocamera ......................................**

Il cellulare è dotato di una fotocamera che consente l'acquisizione di foto e video.

Prima di utilizzare la fotocamera, accertarsi di avere rimosso il copriobiettivo di protezione per evitare di compromettere la qualità dell'immagine.

Per scattare una foto o un video, toccare **Telecamera** dall'elenco dei Preferiti.

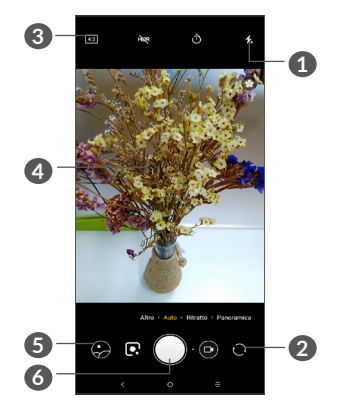

#### **1 Modalità flash**

Toccare per attivare/disattivare il flash della fotocamera.

- **2** Per alternare tra la fotocamera anteriore e quella posteriore
- **3** Dimensioni foto
- **4** Avvicinare/allontanare due dita per aumentare/ ridurre lo zoom
- **5** Visualizzare le foto o i video che sono stati acquisiti
- **6** Scattare una foto

#### **Per scattare una foto**

Il display serve da mirino. Inquadrare l'oggetto o il paesaggio, toccare lo schermo per mettere a fuoco se necessario, quindi toccare  $\bigcap$  per scattare la foto che verrà salvata automaticamente. È inoltre possibile premere a lungo per eseguire scatti a raffica.

#### **Per registrare un video**

Toccare la parte destra dell'icona  $\bigcap$  e per impostare la modalità video, quindi toccare la parte sinistra dell'icona **per avviare la registrazione del video.** È inoltre possibile toccare la parte sinistra dell'icona o **o** per scattare una foto durante la registrazione del video.

Toccare  $\left(\mathbf{u}\right)$  per mettere in pausa la registrazione e toccare  $\odot$  per riprenderla. Toccare  $\odot$  per interrompere la registrazione. Il video viene salvato automaticamente.

#### **Altre operazioni quando si riproducono una foto o un video**

- Scorrere verso destra o verso sinistra per visualizzare le foto o i video che sono stati acquisiti
- Toccare < poi Gmail/Bluetooth/MMS ecc. per condividere la foto o il video.
- Toccare  $\leftarrow$  per tornare a **Fotocamera**.

## <span id="page-44-0"></span>**7.1.1 Modalità e impostazioni**

Scorrere verso sinistra o destra per spostarsi fra le diverse modalità.

• *Auto* 

Auto è la modalità predefinita per la Fotocamera.

• *Panoramica*

Toccare per attivare/disattivare la funzione panoramica. Premere il pulsante di scatto per avviare lo scatto di foto panoramiche e spostare il telefono in modo uniforme lungo la direzione indicata dalla riga sullo schermo. Una volta riempiti tutti gli slot, la foto viene salvata automaticamente. Se gli slot non sono stati riempiti completamente, toccare di nuovo il pulsante di scatto per salvare la foto.

• *Ritratto*

Toccare per creare una profondità o un effetto di profondità campo. Sarà possibile realizzare un'immagine che mette in risalto il soggetto producendo al tempo stesso uno sfondo fuori fuoco gradevole.

## **Impostazioni**

• *Griglia*

Scorrere per attivare la visualizzazione della griglia. che divide lo schermo in parti uguali e migliora l'acquisizione di foto semplificando l'allineamento degli elementi alle linee della griglia, ad esempio l'orizzonte o gli edifici.

• *Salva informazioni sulla posizione*

Attivare per inserire le informazioni sulla posizione nelle foto o nei video. Questa opzione è disponibile quando è attivato il servizio di localizzazione GPS.

# **7.2 Galleria..............................................**

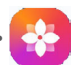

La funzione Galleria funge da lettore multimediale per la visualizzazione di foto e la riproduzione di video. Inoltre è disponibile una selezione di altre operazioni per foto e video.

Per visualizzare le foto scattate, toccare **Galleria** dalla schermata Home.

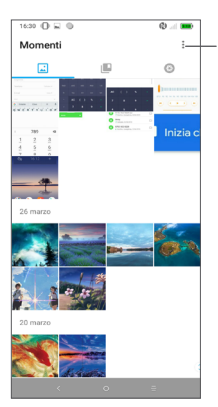

Per selezionare le foto su cui eseguire ulteriori operazioni.

#### **Per visualizzare una foto/riprodurre un video** Foto e video sono visualizzati in album nella **Galleria**.

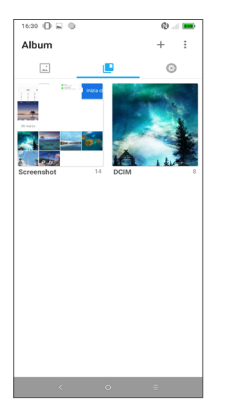

#### **Operazioni con le foto**

È possibile eseguire delle operazioni con le foto: ruotarle o tagliarle, condividerle con amici, impostarle come foto contatto o sfondo, ecc.

Individuata la foto su cui si vuole lavorare, toccare la foto in visualizzazione a tutto schermo. Toccare  $\leq$  per condividere la foto, oppure per modificarla. Toccare  $\bullet$  per impostare l'immagine come preferita. Toccare per eliminare l'immagine e selezionare **Imposta come...** per impostare l'immagine come foto del contatto o sfondo.

Toccare nella foto in visualizzazione a tutto schermo per modificare un'immagine tramite **Editor (predefinito)** o altri editor.

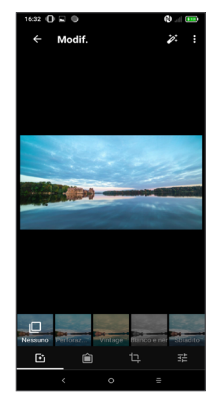

- <span id="page-46-0"></span> Impostare effetti come **Punch, Vintage, Bianco e nero, Scolorito,** e così via.
- Aggiungere un bordo.
- **Ritaglia, Raddrizza, Ruota, Rifletti** o **Disegna** l'immagine.
- Regolare il colore dell'immagine.

#### **Operazioni di gruppo**

Il menu Galleria è dotato di funzioni multiselezione per applicare operazioni di gruppo a video e foto.

Nella schermata Momenti, toccare : e Seleziona **elementi** per attivare la modalità operazioni di gruppo (in alternativa tenere premuto un album o una foto), quindi toccare i video o le foto su cui lavorare. Toccare per eliminare i file selezionati. Toccare  $\leq$  per condividere i file selezionati.

# **8 Altro.......................................**

# **8.1 Radio..................................................**

Il telefono è dotato di una radio (1) con funzione RDS  $(2)$ . È possibile utilizzare l'applicazione come una radio tradizionale con i canali memorizzati o con informazioni visive relative al programma radio visualizzato se si sintonizzano le stazioni che offrono un servizio di Visual Radio.

Per ascoltare un programma radio, toccare  $\Box$  dall'elenco delle app, quindi toccare **Radio**.

- $(1)$  La qualità della ricezione radiofonica dipende dalla copertura della stazione ascoltata nell'area in cui ci si trova.
- Dipende dall'operatore di rete e dal mercato di appartenenza.

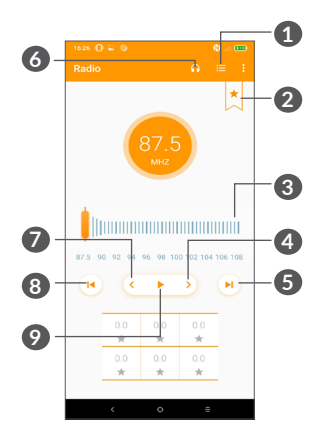

- **1** Toccare per aprire e visualizzare l'elenco dei canali memorizzati.
- **2** Toccare per aggiungere la stazione corrente ai preferiti.
- **3** Trascinare per cambiare la frequenza corrente.
- **4** Toccare per aumentare di 0,1 MHz. Premere a lungo per cercare e andare al canale della frequenza immediatamente superiore.
- **5** Toccare per passare al successivo canale salvato.
- **6** Toccare per attivare/disattivare l'altoparlante.
- **7** Toccare per ridurre di 0,1 MHz. Premere a lungo per cercare e andare al canale della frequenza immediatamente inferiore.
- **8** Toccare per passare al precedente canale salvato.
- **9** Toccare per riprodurre/arrestare.

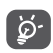

Per ascoltare la radio, è necessario collegare gli auricolari. che funzionano da antenna.

#### **Opzioni disponibili:**

• *Salva canali*

Toccare per aggiungere la stazione corrente ai preferiti. L'opzione non è più disponibile se il canale corrente viene salvato.

• *Cerca canali*

Toccare per cercare i canali.

• *Elimina*

Cancellare il canale.

- • *Immettere frequenza* Immettere manualmente la frequenza per sintonizzarsi sul canale.
- • *Info stazione*

Selezionare la casella per visualizzare informazioni sulla stazione.

<span id="page-48-0"></span>• *Esci* Consente di spegnere la radio.

# **8.2 Centro assistenza ...........................**

Il **Centro assistenza** consente di recuperare ulteriori informazioni sulle FAQ più richieste, istruzioni operative, procedure di risoluzione dei problemi, ecc. È inoltre possibile inviare i propri commenti attraverso questa funzione.

# **8.3 Altre applicazioni (1)**

Le applicazioni precedenti nella sezione sono preinstallate nel telefono. Per leggere una breve introduzione delle applicazioni di terzi preinstallate, consultare la documentazione fornita con il telefono. Per scaricare e installare altre applicazioni di terze parti, usare l'app Google Play Store.

# **Applicazioni Google...**

Le applicazioni Google sono preinstallate sul telefono per migliorare l'efficienza di lavoro e la vita privata.

Le applicazioni vengono presentate brevemente in questo manuale. Per ulteriori informazioni sulle funzioni e le guide dell'utente, visitare i siti Web correlati o consultare l'introduzione a disposizione nelle applicazioni.

Si consiglia di registrare un account Google per usufruire di tutte le funzioni.

# **9.1 Chrome**

È un browser Web che consente la navigazione in Internet.

È possibile sincronizzare i preferiti, la cronologia di navigazione e le impostazioni tra tutti i dispositivi con il browser installato attraverso l'account Google.

La disponibilità varia in base al paese e all'operatore di rete.

# <span id="page-49-0"></span>**9.2 Gmail**

Quale servizio di posta elettronica basato su Google, Gmail viene configurato durante l'impostazione iniziale del telefono. Con questa applicazione è possibile inviare e ricevere messaggi email, gestire le email con etichette, archiviarle, ecc. È possibile sincronizzare automaticamente i messaggi e-mail con l'account Gmail.

# **9.3 Maps**

Google Maps offre immagini satellitari, mappe stradali, visualizzazioni panoramiche a 360°, visualizzazione di strade, condizioni in tempo reale del traffico e pianificazione dell'itinerario per gli spostamenti a piedi, in automobile o un mezzo di trasporto pubblico. Utilizzando questa applicazione, è possibile ottenere la propria posizione, cercare una località e ottenere la pianificazione dell'itinerario suggerito per i propri viaggi.

# **9.4 YouTube**

YouTube è un'applicazione online di condivisione video per caricare, visualizzare e condividere video. I contenuti disponibili includono clip di filmati, TV e musica, ma anche altri contenuti come blog video, brevi filmati originali e video educativi. Il servizio supporta una funzione di streaming che consente di guardare video quasi in contemporanea al download effettuato da Internet.

# **9.5 Play Store**

App store ufficiale per il sistema operativo Android, consente agli utenti di cercare e scaricare applicazioni e giochi. Le applicazioni sono gratuite o a pagamento.

In Play Store, cercare l'applicazione richiesta, scaricarla e quindi attenersi alla guida di installazione per installarla. È inoltre possibile disinstallare o aggiornare un'applicazione e gestire i download.

# **9.6 Riproduzione di musica**

Servizio di streaming musicale e raccoglitore musicale online gestito da Google.

<span id="page-50-0"></span>Sarà possibile scaricare e ascoltare un numero elevato di brani corrispondendo un importo mensile. Oltre a offrire lo streaming musicale per i dispositivi connessi a Internet, l'applicazione Google Play Music consente l'archiviazione e l'ascolto di file musicali in modalità offline. I brani acquistati attraverso Play Music vengono aggiunti automaticamente all'account dell'utente.

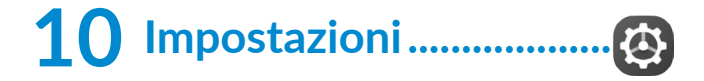

Per accedere alle Impostazioni, toccare **Impostazioni** dall'elenco delle app.

# **10.1 Rete e connessione**

## **10.1.1 Wi-Fi**

Wi-Fi permette di accedere a Internet senza utilizzare la scheda SIM ogniqualvolta ci si trovi in presenza di una rete wireless. Basta accedere alla schermata **Wi-Fi**  e configurare il punto di accesso per connettere il telefono alla rete wireless.

Per istruzioni dettagliate sull'uso del Wi-Fi, vedere **["6.1.2 Wi-Fi"](#page-38-1)**.

#### **10.1.2 Bluetooth**

Su distanze brevi, Bluetooth consente al telefono di scambiare dati (video, immagini, musica e altro) con altri dispositivi supportati da Bluetooth (telefono, computer, stampante, cuffie, kit viva voce e così via).

Per maggiori informazioni su Bluetooth, vedere **["6.2](#page-39-1) [Connessione a un dispositivo Bluetooth"](#page-39-1)**.

**10.1.3 NFC (1)**

**NFC** consente lo scambio di dati quando il telefono tocca un altro dispositivo.

#### **10.1.4 Rete mobile**

In questo menu, è possibile impostare le opzioni **Roaming dati, Tipo di rete preferito, Nomi punti di accesso** e **Operatori di rete**.

#### **10.1.5 Utilizzo dati**

#### **Risparmio dati**

Attivando il Risparmio dati, è possibile diminuire l'utilizzo dei dati impedendo ad alcune applicazioni di inviare o ricevere dati in background.

#### **Dati mobili**

Se non si ha la necessità di trasmettere dati sulle reti mobili, disattivare **Dati mobili** per evitare che vengano addebitati costi elevati per l'uso di dati su reti mobili di operatori locali, specialmente se non si dispone di un contratto per il traffico dati su rete mobile.

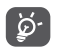

L'utilizzo dei dati misurato dal telefono e dall'operatore può essere calcolato diversamente.

## **10.1.6 Hotspot e tethering**

Questa funzione consente di condividere la connessione dati del telefono cellulare tramite USB o come punto di accesso Wi-Fi portatile (fare riferimento alla sezione **"6.4 Condivisione della connessione dati mobile del telefono"**).

#### **10.1.7 Schede SIM (1)**

Toccare per selezionare tra SIM 1 o SIM 2 per la connessione alla rete, l'esecuzione di chiamate e l'invio di messaggi SMS.

#### **10.1.8 VPN**

Per maggiori informazioni sulla VPN, fare riferimento alla sezione **"6.5 Connessione a reti private virtuali"**.

#### **10.1.9 Modalità aereo**

Attivare Modalità aereo **per disattivare** in contemporanea tutti i segnali wireless compresi Wi-Fi, Bluetooth e altro.

#### **10.1.10 USB**

Sarà possibile usare l'USB per **Caricare questo dispositivo, Trasferire file** o **Trasferire foto (PTP)**.

(1) Solo 5053Y/5053K.

#### <span id="page-52-0"></span>**10.1.11 Stampa**

Toccare **Stampa** per attivare **Servizi di stampa**. Sarà possibile selezionare il proprio **Servizio di stampa predefinito** oppure scegliere **Aggiungere servizio**.

# **10.2 Display**

In questo menu sarà possibile regolare la propria **App home, Livello di luminosità, Modalità comfort per gli occhi, Sfondo, Spegnimento, Dimensioni carattere,** ecc.

Per ruotare automaticamente i contenuti visualizzati quando viene ruotato il dispositivo, toccare **Rotazione automatica schermo**.

# **10.3 Sicurezza e posizione**

Toccare per impostare **Sicurezza dispositivo** come ad esempio **Blocco schermo, Sensore impronte digitali, Riconoscimento facciale, Blocco app, Preferenze della schermata di blocco, Blocco intelligente,** e **Privacy, Stato sicurezza.**

# **10.4 Funzioni avanzate**

Toccare per impostare **App Cloner, Registratore schermo, Scorciatoie funzioni, Gesti,** e **Modalità una mano.**

# **10.5 Applicazioni**

Toccare per visualizzare i dettagli delle applicazioni installate sul telefono, per gestirne l'utilizzo dei dati o forzarne l'interruzione.

Nel menu **Autorizzazioni applicazioni** di un'applicazione, è possibile concedere autorizzazioni all'applicazione stessa, come ad esempio consentire l'accesso a **Fotocamera, Contatti, Posizione**, e così via.

# **10.6 Gestione intelligente**

La limitazione delle app ad avvio automatico per consentire al sistema di essere più veloce e alla batteria di durare più a lungo.

# **10.7 Suono**

Toccare per regolare suonerie di chiamate e notifiche, musica e altre impostazioni audio.

# **10.8 Account**

Toccare per aggiungere, rimuovere e gestire il proprio account e-mail e altri account supportati. È inoltre possibile utilizzare queste impostazioni per controllare se e come tutte le applicazioni inviano, ricevono e sincronizzano i dati in base a programmazioni proprie e se tutte le applicazioni possono sincronizzare automaticamente i dati dell'utente.

<span id="page-53-0"></span>Toccare **Aggiungi account** per aggiungere un account per l'applicazione selezionata.

# **10.9 Google**

Toccare per configurare l'account Google e le impostazioni dei servizi.

# **10.10 Accesso facilitato**

È possibile utilizzare Impostazioni di accesso facilitato per configurare eventuali plug-in di accesso facilitato installati sul telefono.

# **10.11 Sistema**

# **10.11.1 Aggiornamenti**

Se si desidera aggiornare il sistema toccare  $\alpha$ , quindi toccare **CONTROLLA AGGIORNAMENTI ORA**  (rimandiamo a**["11.1 Aggiornamento FOTA"](#page-54-1)**).

# **10.11.2 Aggiorna APP**

Se si desidera aggiornare le app, toccare  $\bullet$  per verificare la presenza di aggiornamenti.

## **10.11.3 Lingue & inserimento**

Toccare per configurare le impostazioni della lingua, la tastiera su schermo, le impostazioni di immissione vocale, la velocità del puntatore e così via.

#### **10.11.4 Data e ora**

Utilizzare queste impostazioni per impostare le preferenze di visualizzazione di data e ora.

## **10.11.5 Backup**

Scorrere **D** per eseguire il backup delle impostazioni del telefono e di altri dati di applicazioni nei server Google. Se si sostituisce il telefono, le impostazioni e i dati di cui è stata creata una copia di backup verranno ripristinati nel nuovo telefono all'accesso al proprio account Google. Selezionando questa opzione, viene eseguito il backup di un'ampia gamma di impostazioni e dati, tra cui le password Wi-Fi, i segnalibri, l'elenco delle applicazioni installate, le parole aggiunte al dizionario utilizzato dalla tastiera a schermo e la maggior parte delle impostazioni configurate mediante l'applicazione Impostazioni. Se si deseleziona questa opzione, si interrompe il backup delle impostazioni e gli eventuali backup esistenti vengono eliminati dai server di Google.

#### <span id="page-54-0"></span>**10.11.6 Opzioni sviluppatore**

Per abilitare questa funzione, accedere a **Impostazioni > Sistema > Info sul telefono** e toccare 7 volte **Numero build**. Ora **Opzioni sviluppatore** è disponibile. La schermata Opzioni sviluppatore contiene impostazioni utili per lo sviluppo di applicazioni Android.

#### **10.11.7 Ripristina**

Toccare per **scegliere Reset impostazioni di rete (inclusa Wi-Fi, Dati mobili e Bluetooth),** Reset preferenze app, oppure **Reset ai dati di fabbrica**.

#### **10.11.8 Norme e sicurezza**

Toccare per visualizzare le informazioni sul prodotto **come ad esempio Modello prodotto, Nome del produttore, Indirizzo del produttore, IMEI, riferimento CU, ID dichiarazione Bluetooth**.

#### **10.11.9 Info sul telefono**

Contiene informazioni quali ad esempio **TCTROM**, Stato, Informazioni legali, Politica sulla privacy, Modello, Versione Android, Livello patch sicurezza Android, Versione Baseband, Versione Kernel, Numero di Build, Manuale dell'utente, ecc.

# **11 Servizi supplementari del telefono ................................**

# <span id="page-54-1"></span>**11.1 Aggiornamento FOTA**

Utilizzare lo strumento FOTA (Firmware Over The Air) Upgrade per aggiornare il software del telefono. Per accedere ad **Aggiornamenti**, dall'elenco app, toccare **Impostazioni > Sistema > Aggiornamenti**.

Per aggiornare il sistema, toccare **CONTROLLA PER AGGIORNAMENTI ADESSO** e, al termine dell'operazione, sul telefono sarà installata la versione più recente del software. Prima di eseguire la ricerca degli aggiornamenti, attivare la connessione dati o Wi-Fi. Al riavvio del telefono, sono disponibili anche le impostazioni per la frequenza di controllo automatico. Se è stato selezionato il controllo automatico, quando il sistema rileva una nuova versione, viene visualizzata una finestra popup che consente di scegliere se effettuare il download dell'aggiornamento o ignorarlo. Una notifica verrà visualizzata anche sulla barra di stato.

Durante il download o l'aggiornamento FOTA, per evitare errori nell'individuazione del pacchetto di aggiornamento esatto, non cambiare la posizione della memoria predefinita.

# <span id="page-55-0"></span>**12 Accessori ..............................**

#### **Accessori standard**

- 1. Caricabatterie
- 2. WH15
- 3. Guida rapida all'uso
- 4. Documentazione informativa sulla sicurezza del prodotto
- 5. Adesivo LCD
- 6. Batteria
- ြင်္ဘ-
- Gli accessori possono variare in base al paese.
- Utilizzare soltanto le batterie, i caricabatterie e gli accessori in dotazione insieme al dispositivo.

# **13 Garanzia................................**

#### **PER L'ITALIA**

Gentile Cliente nel ringraziarLa per averci dato fiducia acquistando un prodotto a marchio Alcatel, One Touch Le ricordiamo che il Prodotto da Lei acquistato è garantito, oltre che dalla garanzia legale prevista dal Codice Del Consumo, da una ulteriore garanzia convenzionale, di buon funzionamento che prevede l'erogazione di uno specifico servizio di assistenza tecnica, secondo quanto di seguito indicato.

- 1. Subito dopo l'acquisto, Le raccomandiamo di:
- fare apporre timbro e firma del Rivenditore negli spazi dedicati.
- • Allegare la prova di acquisto (fattura o scontrino fiscale) al presente certificato negli spazi predisposti.
- • Completare la compilazione del certificato con i propri dati e custodirlo in un luogo sicuro.
- 2. Per avere diritto alla riparazione in garanzia, il prodotto va consegnato, accompagnato dal presente certificato debitamente compilato, ad un Centro Autorizzato TCL Communication, il cui elenco aggiornato è disponibile:
- In Internet, all'indirizzo www.alcatelmobile.com
- • Presso il call center Alcatel (02-26415739): orari e condizioni del servizio sono riportati nel pieghevole dedicato incluso in ogni confezione destinata al mercato italiano.
- 3. L'intervento consiste a priori nella riparazione o sostituzione delle parti difettose, ed è comprensivo di mano d'opera.
- 4. La garanzia non si applica per tutti i danni conseguenti ad in curia (quali, a titolo esemplificativo ma non esaustivo: ossidazione, caduta o urto violento,…) uso dell'apparato difforme a quanto riportato nel manuale d'uso ed interventi di riparazione effettuati da centri non autorizzati.
- 5. La garanzia viene applicata, nei termini di seguito riportati, anche alle batterie ed agli accessori in genere. Viene tassativamente esclusa a priori l'applicazione della garanzia alla batteria in caso di progressivo degrado dell'autonomia, essendo questo fenomeno dovuto a normale usura.
- 6. La garanzia non viene in alcun modo protratta o rinnovata per la sospensione dell'utilizzo dell'apparato dovuto alla riparazione/sostituzione.
- 7. In caso di mancanza del presente certificato o di prova di acquisto illeggibile o dubbia, il Centro Autorizzato non potrà accettare il telefono in garanzia.
- 8. La procedura di riparazione include l'aggiornamento sistematico del software. Prima di consegnare il prodotto in riparazione viene richiesto di effettuare, se possibile, il salvataggio dei dati personali, quali dati scaricati (loghi, suonerie..) o rubriche personalii memorizzate sul prodotto.
- • La durata della garanzia convenzionale offerta dal Venditore come sopra indicata è di:
- 24 mesi dalla data di acquisto, non oltre 27 mesi dalla data di produzione del ricetrasmettitore.
- • 6 mesi dalla data di acquisto, non oltre 9 mesi dalla data di produzione per tutti gli accessori.

Come detto in premessa, parallelamente alla garanzia convenzionale di buon funzionamento, descritta nei punti precedenti fornita gratuitamente dal venditore, il prodotto è coperto – per ventiquattro mesi dalla consegna del prodotto stesso - dalla garanzia legale per vizi e difetti, anche di conformità rispetto al contratto di vendita o comunque a quanto promesso, esistenti al momento della consegna del prodotto; tale garanzia legale, che si applica esclusivamente a vendite dirette a persone \_siche ("Consumatori"), è soggetta alle condizioni di cui al Codice Del Consumo, e verrà fornita attraverso il venditore da cui il consumatore abbia acquistato il prodotto.

Le condizioni riportate nel presente documento sono valide nell'ambito del territorio della Repubblica Italiana e per prodotti in versione destinata al mercato italiano.

#### **PER GLI ALTRI PAESI:**

Il telefono è garantito contro eventuali difetti o problemi di funzionamento che potrebbero verificarsi in condizioni di utilizzo normale durante il periodo di validità della garanzia di dodici (12) mesi (1) dalla data di acquisto indicata sulla fattura originale.

Le batterie  $(2)$  e gli accessori venduti con il telefono sono coperti da garanzia contro qualsiasi difetto eventualmente riscontrato durante i primi sei (6) mesi  $(1)$  a partire dalla data di acquisto, come attestato nella fattura originale.

In caso di difetti del telefono che ne impediscono il normale utilizzo, informare immediatamente il rivenditore e consegnargli il dispositivo assieme alla fattura originale.

- $(1)$  Il periodo della garanzia potrebbe variare in base al paese.
- $(2)$  La durata della batteria ricaricabile del telefono cellulare. in termini di autonomia di conversazione, in standby e vita utile totale, dipende dalle condizioni di utilizzo e dalla configurazione di rete. Essendo le batterie considerate come componenti usurabili, le specifiche tecniche indicano che le prestazioni ottimali del telefono possono essere ottenute nei primi dei mesi dall'acquisto e per circa 200 ricariche.

Se il difetto viene confermato, il telefono o la parte difettosa verranno sostituiti o riparati, secondo necessità. I telefoni e gli accessori riparati sono coperti da una garanzia di un (1) mese per lo stesso difetto. La riparazione o la sostituzione potranno essere effettuati utilizzando componenti rimessi a nuovo con funzionalità equivalenti.

La presente garanzia copre il costo dei pezzi di ricambio e della manodopera, ad esclusione di ogni altro costo.

La presente garanzia non si applica per difetti del telefono e/o degli accessori causati da (senza limitazioni):

- 1) Uso non conforme alle istruzioni di utilizzo e installazione o agli standard tecnici e di sicurezza in vigore nell'area geografica in cui viene utilizzato il telefono,
- 2) Collegamento a dispositivi non in dotazione o non consigliati da TCL Communication Ltd,
- 3) Modifica o riparazione effettuate da persone non autorizzate da TCL Communication Ltd., dalle relative affiliate o dal proprio rivenditore.,
- 4) Modifiche, regolazioni e alterazioni di software o hardware eseguite da persone non autorizzate da TCL Communication Ltd.,
- 5) Condizioni atmosferiche avverse, fulmini, incendi, umidità, infiltrazione di liquidi o cibo, prodotti chimici, download di file, cadute, voltaggio elevato, corrosione, ossidazione e così via.

<span id="page-58-0"></span>Il telefono non verrà riparato qualora etichette e numeri di serie (IMEI) siano stati rimossi o alterati.

Oltre alla presente garanzia limitata scritta o alla garanzia obbligatoria fornita dal proprio paese o dalla propria giurisdizione, non vengono fornite ulteriori garanzie espresse (scritte, orali o implicite).

In nessun caso TCL Communication Ltd. o le relative affiliate potranno essere ritenute responsabili per danni indiretti, accidentali o consequenziali di qualsiasi natura, ivi incluso (ma non limitatamente a) perdite o danni commerciali o finanziari, perdita di dati o perdita di immagine se non nei limiti autorizzati dalla legge.

Alcuni paesi/stati non consentono l'esclusione o la limitazione di responsabilità in merito a danni indiretti, accidentali o consequenziali, né la limitazione della durata delle garanzie implicite; pertanto le limitazioni o esclusioni di cui sopra potrebbero non essere applicabili.

# **14 Risoluzione dei problemi..**

Prima di rivolgersi al centro di assistenza, si consiglia di attenersi alle istruzioni seguenti per risolvere i problemi del dispositivo:

- • Caricare completamente la batteria per un funzionamento ottimale.
- • Eliminare i file o le applicazioni inutili dal telefono per migliorarne le prestazioni.
- • Aggiornare il software del telefono attraverso l'applicazione **Aggiornamenti**. In alternativa è possibile toccare **Impostazioni > Sistema > Aggiornamenti** per aggiornare il software.
- • Ripristinare il telefono attraverso **Ripristino dati di fabbrica**. Toccare **Impostazioni > Sistema > Ripristino > Ripristino ai dati di fabbrica**. In alternativa, tenere premuti contemporaneamente i tasti **Accensione** e **Aumento del volume** con il telefono spento. Tutti i dati del telefono andranno persi permanentemente. Si consiglia vivamente di eseguire un backup completo dei dati del telefono prima dell'azzeramento.

Inoltre, si consiglia di eseguire i seguenti controlli:

#### **Il mio telefono non si accende o si è bloccato**

- • Quando il telefono non può essere acceso, caricare per almeno 20 minuti per assicurarsi che sia presente il minimo livello di batteria necessario, poi accenderlo di nuovo.
- • Quando il telefono si blocca durante l'animazione di accensione e non è possibile accedere all'interfaccia utente, tenere premuto il pulsante **Accensione** per eseguire il ripristino. Questo annulla qualunque avvio anomalo del SO causato da applicazioni di terze parti.
- • Se entrambe le soluzioni non risolvono il problema, ripristinare il telefono premendo contemporaneamente i tasti Accensione e Aumento del volume, selezionando una lingua, quindi selezionando **Cancella dati**/**Ripristino dati di fabbrica**. Premere i tasti del **Volume** per selezionare e premere il pulsante **Accensione** per confermare l'opzione selezionata.

#### **Il telefono non risponde ai comandi per alcuni minuti**

- Se il telefono non risponde, spegnerlo tenendo premuto il pulsante **Accensione** fino allo spegnimento e quindi riavviarlo.
- • Se la batteria del telefono è rimovibile, estrarla e inserirla di nuovo, quindi riavviare il telefono.
- Se il problema persiste, ripristinare il telefono.

#### **Il cellulare si spegne da solo**

- • Controllare che lo schermo sia bloccato quando il telefono non è in uso e assicurarsi che il pulsante **Accensione** non venga premuto accidentalmente quando lo schermo è sbloccato.
- • Controllare il livello di carica della batteria.
- • Se il problema persiste, ripristinare il telefono o aggiornare il software.

#### **Il telefono non si carica correttamente**

- • Assicurarsi di utilizzare il caricabatterie **Alcatel** in dotazione con il telefono.
- • Se la batteria del telefono è rimovibile, assicurarsi che sia inserita in modo corretto e pulire i contatti se sono sporchi. La batteria deve essere inserita prima di collegare il caricabatteria alla presa di corrente.
- • Verificare che la batteria non sia completamente scarica. Se la batteria è rimasta scarica per molto tempo, sono necessari circa 20 minuti perché venga visualizzato sullo schermo l'indicatore di carica della batteria.
- Assicurarsi che il caricamento avvenga in condizioni normali (tra 0°C e 40°C).
- • All'estero, assicurarsi che l'ingresso di tensione sia compatibile.

**Il cellulare non si connette a una rete o viene visualizzato "Nessun servizio"**

- Spostarsi fisicamente in un altro posto per vedere se il cellulare riesce a connettersi a una rete.
- Verificare la copertura di rete con il proprio operatore.
- • Controllare la validità della scheda SIM con il proprio operatore.
- • Ritentare la connessione in un secondo momento se la rete risulta sovraccarica.

#### **Il telefono non si connette ad Internet**

- • Verificare che il servizio di accesso Internet della scheda SIM sia disponibile.
- • Verificare le impostazioni di connessione ad Internet del telefono.
- • Verificare di trovarsi in un luogo in cui è presente copertura di rete.
- • Spostarsi o tentare la connessione in un secondo momento.

#### **Scheda SIM non valida**

- • Verificare che la scheda SIM sia stata inserita correttamente.
- Verificare che il chip della scheda SIM non sia danneggiato.
- • Assicurarsi che il servizio della scheda SIM sia disponibile.

#### **Chiamata uscente impossibile**

- • Assicurarsi di aver composto un numero valido e toccare **Chiama**.
- • Nel caso di chiamate internazionali, verificare i prefissi internazionali e di zona.
- Verificare che il telefono sia collegato ad una rete e che questa non sia sovraccarica o non disponibile.
- • Verificare presso l'operatore lo stato dell'abbonamento sottoscritto (credito, validità della scheda SIM e così via).
- • Verificare di non aver impostato il blocco sulle chiamate in uscita.
- • Verificare che il telefono non sia in modalità aereo.

#### **Chiamata entrante impossibile**

- Verificare che il telefono sia acceso e collegato a una rete (verificare che la rete non sia sovraccarica o non disponibile).
- • Verificare presso l'operatore lo stato dell'abbonamento sottoscritto (credito, validità della scheda SIM e così via).
- • Verificare di non aver impostato l'inoltro delle chiamate in arrivo.
- • Verificare di non aver impostato il blocco di determinate chiamate.
- • Verificare che il telefono non sia in modalità aereo.

**Il nome/numero del chiamante non viene visualizzato alla ricezione di una chiamata**

- • Verificare presso l'operatore di aver sottoscritto tale servizio.
- Il chiamante può non consentire la visualizzazione del proprio nome o numero.

#### **Impossibile trovare i contatti**

- • Verificare che la scheda SIM non sia danneggiata.
- • Verificare che la scheda SIM sia inserita correttamente.
- • Importare nel telefono tutti i contatti archiviati nella scheda SIM.

#### **La qualità audio delle chiamate non è ottimale**

- • Durante le chiamate regolare il volume premendo il pulsante del **Volume**.
- • Verificare la potenza del segnale di rete. Spostarsi in una posizione con una potenza del segnale maggiore.
- • Verificare che ricevitore, connettore e altoparlante del telefono siano puliti.

#### **Non è possibile utilizzare alcune delle funzioni descritte nel manuale**

- • Verificare presso l'operatore che l'abbonamento sottoscritto includa tali servizi.
- • Verificare che la funzione non richieda un accessorio **Alcatel**.

#### **Quando si seleziona un contatto dalla rubrica, non è possibile comporre il numero**

- • Verificare di aver registrato correttamente il numero del contatto.
- • Verificare di aver selezionato il prefisso internazionale quando si effettua una chiamata verso un numero internazionale.

#### **Non è possibile aggiungere un contatto**

• Verificare che la rubrica della scheda SIM non sia completa; eliminare alcuni contatti o salvarli nel telefono.

#### **Non è possibile lasciare messaggi nella casella vocale**

• Verificare la disponibilità del servizio presso l'operatore.

#### **Impossibile accedere alla casella vocale**

- • Verificare che il numero della casella vocale dell'operatore sia stato inserito correttamente in "Numero segreteria".
- Se la rete è occupata, riprovare in un secondo momento.

#### **Impossibile inviare e ricevere MMS**

- • Verificare che vi sia spazio nella memoria del telefono.
- • Contattare l'operatore di rete per verificare la disponibilità del servizio e controllare i parametri MMS.
- • Verificare presso l'operatore il numero del centro server o il profilo MMS.
- Il centro server potrebbe essere sovraccarico. Riprovare in un secondo momento.

#### **Blocco del PIN della scheda SIM**

• Contattare l'operatore di rete per ottenere il codice PUK (Personal Unblocking Key, codice di sblocco personale).

#### **Impossibile collegare il cellulare con il PC**

- Verificare che la porta USB non sia danneggiata. Se la porta USB non funziona, provare a utilizzarne un'altra.
- • Accertarsi che i driver USB siano installati correttamente.
- Se si utilizza un computer Windows, verificare che supporti la modalità MTP. Se si utilizza un Mac, assicurarsi di installare Android File Transfer disponibile all'indirizzo www.android.com/ filetransfer/.

#### **Impossibile scaricare nuovi file**

- • Verificare che vi sia spazio sufficiente nella memoria del telefono per effettuare il download.
- Selezionare la scheda microSD per l'archiviazione dei file scaricati.
- • Verificare presso l'operatore lo stato dell'abbonamento sottoscritto.

#### **Il telefono non viene rilevato dagli altri tramite Bluetooth**

- • Verificare che il Bluetooth sia attivo e che il telefono sia visibile agli altri utenti.
- • Assicurarsi che i due telefoni si trovino all'interno del raggio di rilevamento del Bluetooth.

#### **La batteria si scarica troppo rapidamente**

- • Assicurarsi di effettuare la carica completa della batteria (almeno 150 minuti).
- • Dopo una carica parziale, l'indicatore di livello di batteria potrebbe non fornire un'indicazione precisa. Attendere almeno 20 minuti dopo aver scollegato il caricabatterie per ottenere un'indicazione accurata.
- • Regolare la luminosità dello schermo in modo appropriato.
- • Prolungare il più possibile l'intervallo di controllo automatico delle e-mail.
- • Aggiornare manualmente su richiesta le informazioni relative a notizie e meteo o prolungare il più possibile il relativo intervallo di controllo automatico.
- Chiudere le applicazioni eseguite in background se non vengono utilizzate per un periodo di tempo esteso.
- Scollegare Bluetooth, Wi-Fi o GPS se non vengono utilizzati.

**La temperatura del telefono aumenta a seguito di chiamate di lunga durata, utilizzo di giochi, navigazione in Internet o esecuzione di altre applicazioni complesse.**

• Tale fenomeno è una normale conseguenza del processo di elaborazione di una notevole quantità di dati da parte della CPU. Terminando le azioni di cui sopra, il telefono ritorna alla sua normale temperatura.

**In seguito al ripristino dei dati di fabbrica, non è possibile utilizzare il telefono senza inserire le credenziali dell'account Google**

- • In seguito al ripristino, è necessario inserire le credenziali originali dell'account Google utilizzate sul telefono.
- • Se non si ricordano le credenziali dell'account Google, completare le relative procedure di recupero.
- Se non è ancora possibile accedere al telefono, rivolgersi a un centro di assistenza autorizzato. Tuttavia, è bene ricordare che tale caso non è coperto dalla garanzia.

**Sono stati dimenticati password/codici/numeri sul telefono**

• Eseguire un ripristino dei dati di fabbrica.

• Se non è ancora possibile accedere al telefono, rivolgersi a un centro di assistenza autorizzato. Tuttavia, è bene ricordare che tale caso non è coperto dalla garanzia.

# <span id="page-64-0"></span>**15 Specifiche.............................**

**Processore:**

SDM439

**Piattaforma:**

Android O

**Memoria:**

5053D/Y: 32GB+3GB, 5053K: 64GB+4GB

**Dimensioni (LxPxA):**

151.1x69.7x7.99mm

**Peso:**

145g

**Display:**

Touchscreen da 5.94-pollici con HD+ 19.5:9 (720X1560)

## **Rete:**

GSM: 850/900/1800/1900

UMTS: B1/2/5/8 (2100/1900/850/900)

LTE: 1/3/7/8/20/28 (2100/1800/2600/900/800/700)

(la frequenza della banda e la velocità dati dipendono dall'operatore).

**GPS:**

GPS

## **Connettività:**

- Bluetooth BT4.2
- Wi-Fi 802.11b/g/n  $(2,4 \text{ GHz})$
- Presa audio da 3.5 mm
- micro-USB

#### **Fotocamera:**

- Fotocamera posteriore fino a 13+5 megapixel di SW
- Fotocamera anteriore fino a 8 megapixel di SW

#### **Formati audio supportati:**

Riproduzione AAC, AMR, AWB, MP3, AAC+, Vorbis, FLAC, APE, AIFF, eAAC+, PCM

**Batteria (1):**

Capacità: 3500 mAh

#### **Slot di espansione:**

Scheda di memoria microSD™ (la disponibilità della scheda microSD dipende dal mercato)

#### **Caratteristiche speciali:**

- • GPS
- • Sensore movimento

**Nota:** le specifiche possono essere soggette a cambiamenti senza preavviso.

 $(1)$  La batteria originale è stata sottoposta a rigorosi test sulla sicurezza per soddisfare gli standard di qualificazione, l'uso di batterie non originali può essere pericoloso. Italiano - CJA2DS0ALAFA